# **For Use with MATLAB® Datafeed** Toolbox

Computation ш

 $\blacksquare$  Visualization

Programming  $\mathcal{L}_{\mathcal{A}}$ 

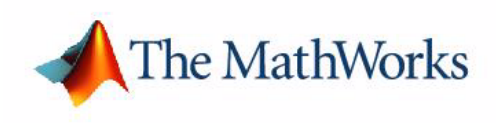

User's Guide

*Version 1*

#### **How to Contact The MathWorks:**

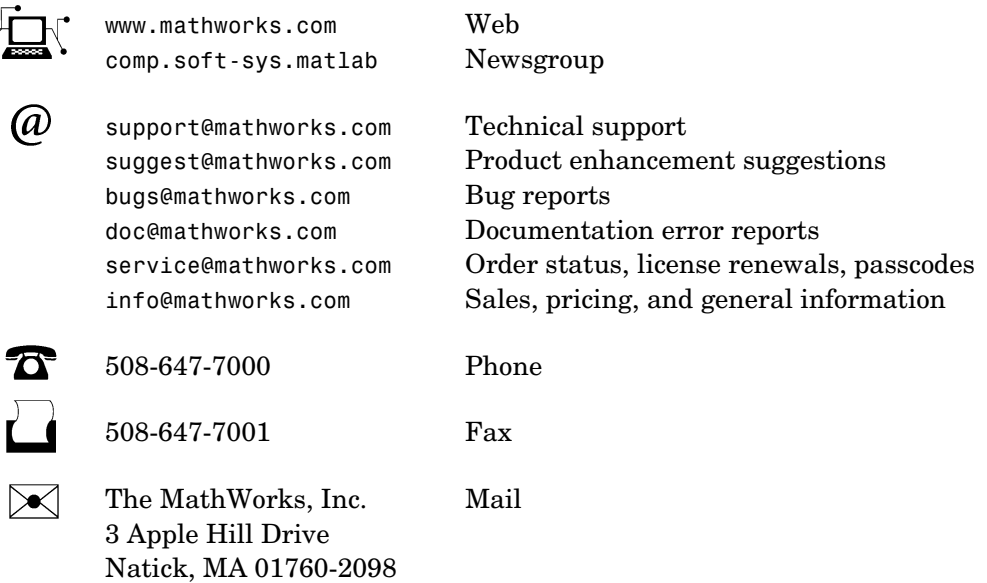

For contact information about worldwide offices, see the MathWorks Web site.

#### *Datafeed Toolbox User's Guide*

© COPYRIGHT 1999 - 2004 by The MathWorks, Inc.

The software described in this document is furnished under a license agreement. The software may be used or copied only under the terms of the license agreement. No part of this manual may be photocopied or reproduced in any form without prior written consent from The MathWorks, Inc*.*

FEDERAL ACQUISITION: This provision applies to all acquisitions of the Program and Documentation by, for, or through the federal government of the United States. By accepting delivery of the Program or Documentation, the government hereby agrees that this software or documentation qualifies as commercial computer software or commercial computer software documentation as such terms are used or defined in FAR 12.212, DFARS Part 227.72, and DFARS 252.227-7014. Accordingly, the terms and conditions of this Agreement and only those rights specified in this Agreement, shall pertain to and govern the use, modification, reproduction, release, performance, display, and disclosure of the Program and Documentation by the federal government (or other entity acquiring for or through the federal government) and shall supersede any conflicting contractual terms or conditions. If this License fails to meet the government's needs or is inconsistent in any respect with federal procurement law, the government agrees to return the Program and Documentation, unused, to The MathWorks, Inc.

MATLAB, Simulink, Stateflow, Handle Graphics, and Real-Time Workshop are registered trademarks, and TargetBox is a trademark of The MathWorks, Inc.

Other product or brand names are trademarks or registered trademarks of their respective holders.

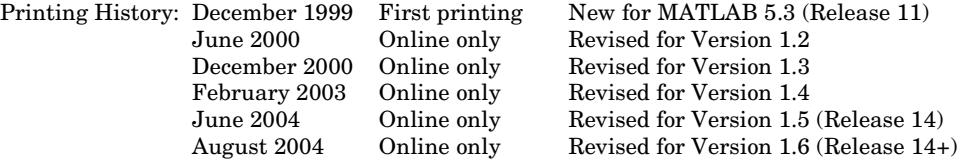

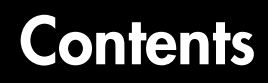

# **[Getting Started](#page-4-1)**

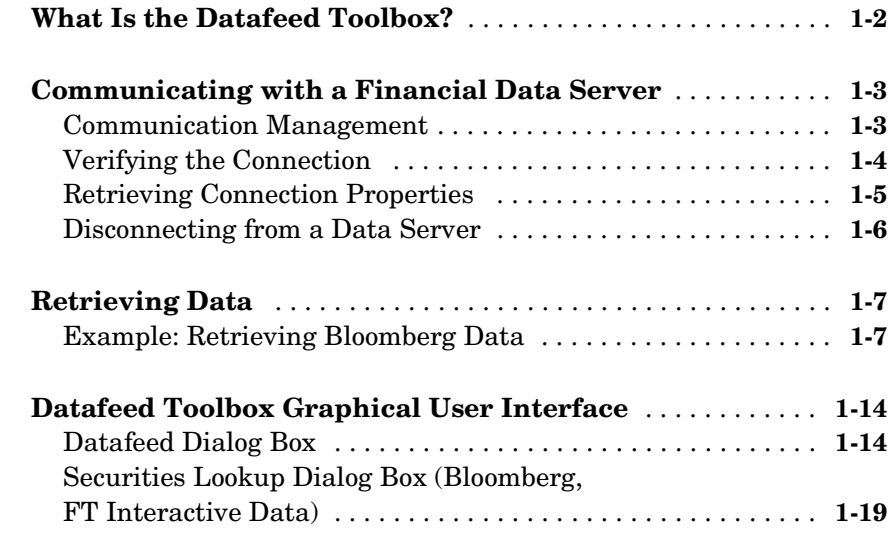

## **[Function Reference](#page-24-1)**

# *[2](#page-24-0)*

*[1](#page-4-0)*

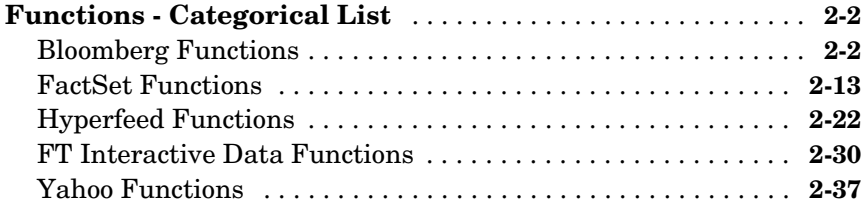

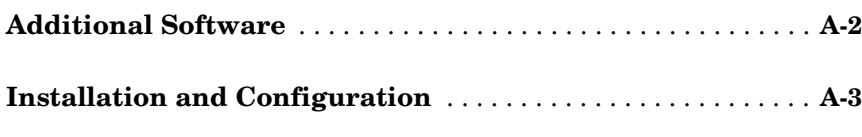

# **[Index](#page-72-0)**

*[A](#page-68-0)*

 $\overline{\phantom{a}}$ 

# <span id="page-4-1"></span>Getting Started

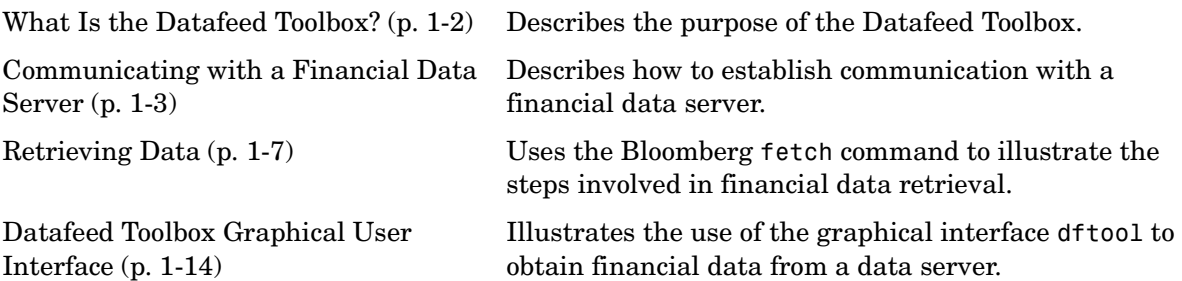

<span id="page-4-0"></span>**1**

# <span id="page-5-0"></span>**What Is the Datafeed Toolbox?**

This document describes the Datafeed Toolbox for MATLAB®. The Datafeed Toolbox effectively turns your MATLAB workstation into a financial data acquisition terminal. Using the Datafeed Toolbox, you can download a wide variety of security data from financial data servers into your MATLAB workspace. Then, you can pass this data to MATLAB or to another toolbox, such as the Financial Time Series Toolbox, for further analysis.

# <span id="page-6-0"></span>**Communicating with a Financial Data Server**

The Datafeed Toolbox supports connections to five financial data servers:

- **•** Bloomberg (http://www.bloomberg.com)
- **•** FactSet (http://www.factset.com)
- **•** Hyperfeed (http://www.hyperfeed.com/f\_main.html)
- **•** FT Interactive Data Corporation (http://www.FTInteractiveData.com)
- **•** Yahoo (http://www.yahoo.com)

Bloomberg, Hyperfeed, and FT Interactive Data all require that you install proprietary software on your PC. To connect to FactSet or Yahoo, you need to have access to the Internet.

There are four steps involved in communicating with a financial data server using this toolbox. They are

- **•** ["Communication Management" on page 1-3](#page-6-1)
- **•** ["Verifying the Connection" on page 1-4](#page-7-0)
- ["Retrieving Connection Properties" on page 1-5](#page-8-0)
- **•** ["Disconnecting from a Data Server" on page 1-6](#page-9-0)

This document uses the Bloomberg financial data server as an example of establishing communication and retrieving data. Other data servers work similarly.

# <span id="page-6-1"></span>**Communication Management**

For each of the supported financial data servers, the Datafeed Toolbox uses four commands to manage communication:

- <span id="page-6-2"></span>**•** bloomberg, factset, hyperfeed, idc, or yahoo: establishes a connection to the appropriate data server.
- **•** [isconnection](#page-7-0): verifies that a connection is working.
- **•** [get](#page-8-0): retrieves connection properties.
- **•** [close](#page-9-0): terminates the connection.

An additional function, [fetch](#page-10-0), obtains the desired data from the data server and transfers it to your PC.

#### **Example: The bloomberg Function**

Connect to the Bloomberg data server using the bloomberg function. The connection requires a port number and an IP address.

The syntax for the bloomberg function is

```
connect = bloomberg(PortNumber, 'IPAddress')
```
The IP address is entered as a MATLAB string. For example, the command

```
c = 100omberg(8194, '123.456.54.123')
```
returns a Bloomberg connection object:

 $c =$  connection: 84554360 ipaddress: '123.456.54.123'

port: 8194

The connection field within the object c contains the Bloomberg connection handle that will be used in processing future data requests.

If you want to accept the default port number and IP address provided when your Bloomberg software was installed, enter

c = bloomberg

with no arguments.

## <span id="page-7-0"></span>**Verifying the Connection**

To verify that a data server connection is valid and open, use the isconnection command. For a connection object c previously created with one of the above connection commands,

 $x = isconnection(c)$ 

returns  $x = 1$  if the connection is valid and open or  $x = 0$  if the connection is closed or invalid.

# <span id="page-8-0"></span>**Retrieving Connection Properties**

To retrieve the properties of a connection object, use the command get. This command returns different values depending upon which data server is being used.

#### **Example: Retrieving Bloomberg Connection Properties**

For the Bloomberg connection

```
c =  homberg(8194, '123.456.54.123')
```
the command

 $p = get(c)$ 

returns the list of all valid connection properties and their values associated with the connection object c:

```
p =connection: 84554360
      ipaddress: '123.456.54.123'
           port: 8194
        socket: 248
       version: 1.8000
```
The get command can return specific properties of a connection object. For example, to obtain the port number and Bloomberg version for the connection object c, use the command

```
p = get(c, { 'Port' ; 'Version' } )
```
which returns

```
p =port: 8194
     version: 1.8000
```
When returning a single property, for example, the connection handle, the command

```
p = get(c, 'Connection')
```
returns

 $p =$ 

84554360

For a single returned property the output is not a structure.

# <span id="page-9-0"></span>**Disconnecting from a Data Server**

To close a data server connection and disconnect, use the close command with the format

```
close(Connect)
```
You must have previously created the connection object with one of the [connection commands.](#page-6-2)

# <span id="page-10-0"></span>**Retrieving Data**

The fetch command controls data retrieval from a data server connection. fetch returns different information depending upon which data server is being accessed. See the version of fetch appropriate for your data server for further information.

# <span id="page-10-1"></span>**Example: Retrieving Bloomberg Data**

This section illustrates the use of the fetch command to retrieve data from a Bloomberg data server. Versions of the fetch command that retrieve data from other data servers work similarly.

## **Retrieving Header (Bloomberg Default) Data**

A header (default) data request to Bloomberg returns a fixed set of field data. Not all fields in the header data are relevant for a specific security.

**Determining Header Fields.** The list of valid header fields is stored in the file @bloomberg/bbfields.mat. Use the command

load @bloomberg/bbfields

to load this file. The variable headerfieldnames contains the list of header field names.

**Obtaining Data.** To retrieve header data from the Bloomberg connection, use fetch with the syntax

```
data = fetch(Connect, Security, 'HEADER', Flag)
```
where

- **•** Connect is a Bloomberg connection object established with the bloomberg command.
- **•** Security is the list of securities for which data is requested.
- **•** The 'HEADER' argument is entered literally.
- **•** Flag denotes the dates for which data can be retrieved. Flag has three possible values:
	- **-** DEFAULT fills all fields with data from the most recent date with a bid, ask, or trade.
- **-** TODAY fills the fields with data from today only.
- **-** ENHANCED fills the fields with data for the most recent event for each individual field. In this case, for example, the bid and ask group fields could come from different dates.

Commands of the form

```
data = fetch(Connection, Security)
data = fetch(Connection, Security, 'HEADER')
data = fetch(Connection, Security, 'HEADER', 'DEFAULT')
```
are equivalent.

The returned data has a fixed set of fields. For example, a header inquiry for the security IBM US Equity returns data of the form:

```
Status:0
                Open:93
    TodaysOpenPrice:93
          HighPrice:93.1875
    TodaysHighPrice:93.1875
           LowPrice:89
     TodaysLowPrice:89
          LastPrice:90.9375
    TodaysLastPrice:0
        SettlePrice:NaN
            BidPrice:0
     TodaysBidPrice:NaN
           AskPrice:0
     TodaysAskPrice:NaN
           YieldBid:NaN
     TodaysYieldBid:NaN
           YieldAsk:NaN
     TodaysYieldAsk:NaN
            LimitUp:NaN
          LimitDown:NaN
       OpenInterest:3359000
 LastPriceYesterday:95
               Scale:1
      LastPriceTime:0.4993
  LastTradeExchange:7
      TickDirection:-1
```

```
 BidSize:0
            TodaysBidSize:NaN
                   AskSize:NaN
            TodaysAskSize:0
              BidCondition:NaN
             AskCondition:NaN
       LastTradeCondition:NaN
      LastMarketCondition:NaN
               Monitorable:1
               TotalVolume:60018500
        TodaysTotalVolume:0
       TotalNumberOfTicks:63318
 TodaysTotalNumberofTicks:63318
         SessionStartTime:0.3958
           SessionEndTime:0.6875
                  Currency:538989397
                    Format:0
               SecurityKey:{'IBM US Equity'}
                  AsOfDate:730441
           TodaysAsOfDate:730441
```
Not all fields are applicable to IBM US Equity, the security about which we inquired.

### **Retrieving Field Data**

The fetch command with the GETDATA argument obtains Bloomberg field data. The entire set of field data provides statistics for all possible securities but does not apply universally to any one security.

<span id="page-12-0"></span>**Determining Field Names.** The file @bloomberg/bbfields.mat stores the complete list of valid field names. Use the command

```
load @bloomberg/bbfields
```
to load this file. You will see a list of four variables:

```
bbcategories 
bbfieldids
bbfieldnames 
headerfieldnames
```
The variable bbfieldnames contains a list of field names. This list includes the header field names plus numerous others. The other variables loaded extend the list of field names.

**Obtaining Data.** To obtain data for specific fields of a given security, use the fetch command with the syntax

```
d = fetch(Connect, Security, 'GETDATA', Fields)
```
For example, use the bloomberg command to establish a connection c1 to a Bloomberg data server.

c1 = bloomberg(8234, '123.457.78.999')

Then

 $d = fetch(c1, 'IBM US Equity', 'GETDATA', {'Open'}; 'Last Price')$ 

returns

 $d =$ Open: 126.2500 Last\_Price: 125.1250

#### **Retrieving Time Series Data**

The fetch command with the TIMESERIES argument returns price and volume data for a particular security on a specified date. Time series data for a given security and a specific date are returned using the syntax

```
data = fetch(Connection, Security, 'TIMESERIES', Date)
```
Date may be a MATLAB date string or serial date number.

To obtain time series data for the current day, you can use the alternate form of the command

data = fetch(Connection, Security, 'TIMESERIES', now).

To obtain time series data for IBM using an existing connection c1, enter the command

```
data = fetch(c1, 'IBM US Equity', 'TIMESERIES', '11/16/99')
```
The result will look like this:

data =

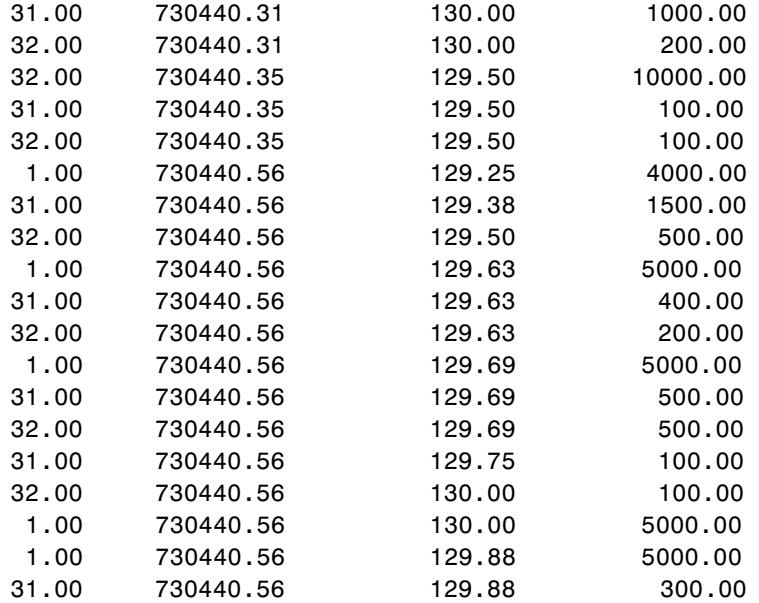

Column 1 contains the tick type flag, column 2 contains the time stamp in MATLAB serial date number format, column 3 contains the tick value, and column 4 contains the number of shares in the transaction.

#### **Retrieving Historical Data**

Use the fetch command with the HISTORY argument to obtain historical data for a specific security.

For a specified field of a particular security use the syntax

d = fetch(Connect,Security,'HISTORY',Field,FromDate,ToDate)

to obtain historical data. Data for the field is returned for the date range from FromDate to ToDate. See ["Determining Field Names" on page 1-9](#page-12-0) for instructions on determining valid field names.

For example, to obtain the closing price for IBM for the dates July 15, 1999 to August 2, 1999 using the connection c1, enter

```
data = fetch(c1, 'IBM US Equity', 'HISTORY', 'Last_Price',... 
'07/15/99', '08/02/99')
data =
     730316.00 136.31
     730317.00 136.25
     730320.00 134.63
     730321.00 128.25
     730322.00 129.00
     730323.00 123.88
     730324.00 124.81
     730327.00 123.00
     730328.00 126.25
     730329.00 128.38
     730330.00 125.38
     730331.00 125.69
     730334.00 122.25
```
Column 1 contains the date represented as a MATLAB date number, and column 2 contains the last price.

#### **Finding Ticker Symbols**

You can use the fetch command with the LOOKUP argument to find a ticker symbol when you are uncertain what the symbol might be. Use the syntax

```
data = fetch(Connect, SearchString, 'LOOKUP', Market)
```
to locate a specific ticker symbol.

The SearchString argument is the comparison string used in the lookup operation, and Market indicates the type of security (the market in which the security trades). The allowable values for Market are

- **•** Comdty (Commodities)
- Corp (Corporate Bonds)
- **•** Curncy (Currencies)
- **•** Equity (Equities)
- **•** Govt (Government Bonds)
- Index (Indexes)
- **•** M-Mkt (Money Market Securities)
- Mtge (Mortgage-backed Securities)
- Muni (Municipal Bonds)
- **•** Pfd (Preferred Stocks)

For example, using fetch with the connection c1 to look up the ticker symbol for New Zealand government bonds returns

data = fetch(c1, 'New', 'LOOKUP', 'Govt')

returns a list of possible values:

 $data =$ 

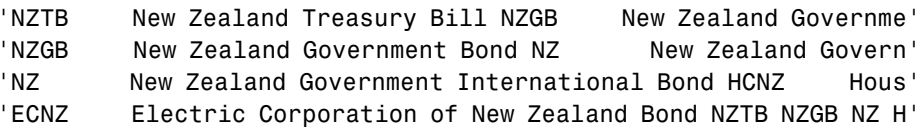

# <span id="page-17-0"></span>**Datafeed Toolbox Graphical User Interface**

The Datafeed Toolbox provides a graphical user interface (GUI) consisting of two dialog boxes. The **Datafeed** dialog box consists of two tabbed dialogs, one to establish a data server connection, and the second to retrieve data from the server. The second dialog box, the **Securities Lookup** dialog box, enables you to find the ticker symbol for a specific security when you know at least part of the name of the security.

For additional information about the **Datafeed** dialog box, see

- **•** ["Connecting to a Data Server" on page 1-14](#page-17-2)
- **•** ["Data Retrieval" on page 1-16](#page-19-0)

To learn about setting overrides on retrieved data, see

• ["Setting Overrides" on page 1-18](#page-21-0)

For additional information about the **Securities Lookup** dialog box, see

**•** ["Securities Lookup Dialog Box \(Bloomberg, FT Interactive Data\)" on](#page-22-0)  [page 1-19](#page-22-0)

# <span id="page-17-1"></span>**Datafeed Dialog Box**

The **Datafeed** dialog box establishes the connection with the data server and manages the retrieval of data. Enter the command dftool to display the **Datafeed** dialog box on your screen. The **Datafeed** dialog box consists of two tabbed dialogs:

- **•** The **Connection** tab establishes communication with a data server. (See ["Connecting to a Data Server" on page 1-14.](#page-17-2))
- **•** The **Data** tab specifies the data request. (See ["Data Retrieval" on page 1-16](#page-19-0).)

#### <span id="page-17-2"></span>**Connecting to a Data Server**

The **Connection** tab establishes a connection to one or more data servers. For FactSet, Yahoo and FT Interactive Data connections, choose the data server from the **Data Source** choices and click on the **Connect** button. For a Bloomberg connection, you can specify a specific IP address and port number on the Bloomberg server, or alternatively, just click on the **Connect** button and

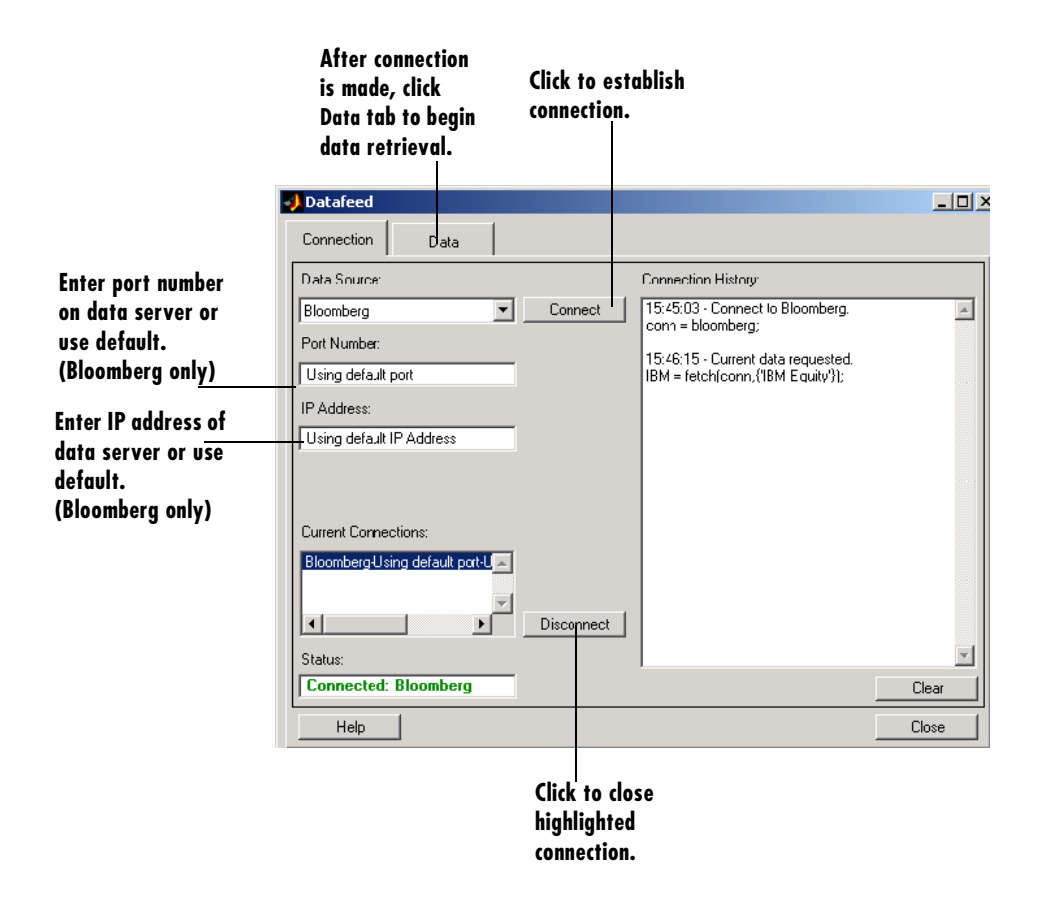

accept the default values provided when the Bloomberg software was installed on your machine.

- **1** (Bloomberg only) Enter the port number on the data server in the **Port Number** box (or use default).
- **2** (Bloomberg only) Enter the IP address of the data server in the **IP Address** box (or use default).
- **3** Click the **Connect** button to establish the connection.
- **4** When the Connected message appears in the **Status** box, click on the **Data** tab to begin the process of retrieving data from the data server. (For information on the **Data** tab, see ["Data Retrieval" on page 1-16](#page-19-0).
- **5** Click the **Disconnect** button to terminate the session highlighted in the **Current Connections** box.

#### <span id="page-19-0"></span>**Data Retrieval**

The **Data** tab manages the retrieval of data from the data server. It also allows you to access a dialog box to set overrides on the data.

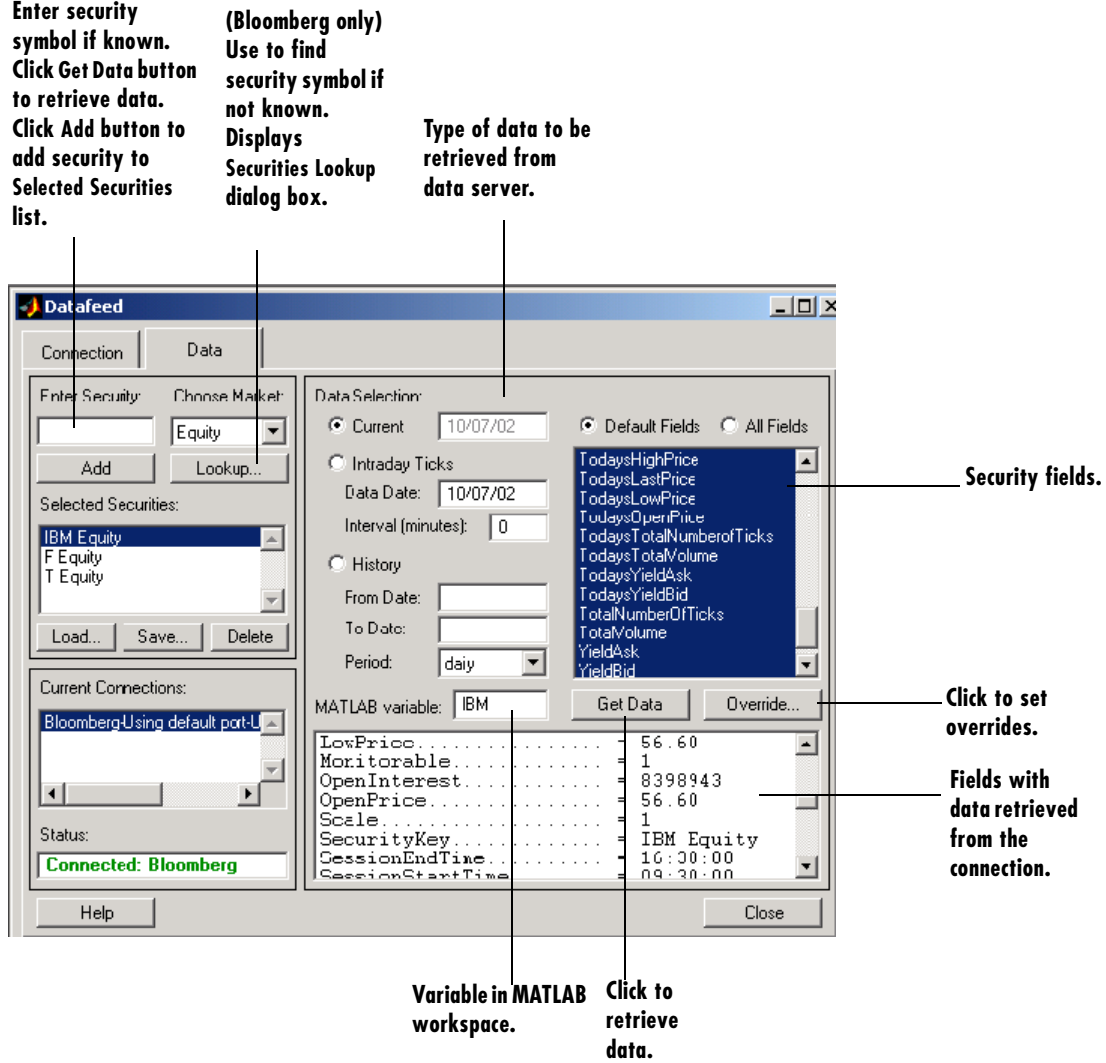

- **1** Enter security symbol in the **Enter Security** box.
- **2** Indicate the type of data you are seeking in the **Data Selection** panel.
- **3** Indicate whether you want the default or full set of data in the **Fields** panel.
- **4** Click the **Get Data** button to retrieve data from the data server.
- **5** Click the **Override** button if you want to set overrides on the data you request from the data server.

**Note** If you do not know the symbol for a security, you can use the **Lookup** button to find the name of the security. (See ["Securities Lookup Dialog Box](#page-22-0)  [\(Bloomberg, FT Interactive Data\)" on page 1-19.](#page-22-0))

#### <span id="page-21-0"></span>**Setting Overrides**

Click the **Override** button if you want to set overrides on the data you obtain. The **Override values** dialog box will display.

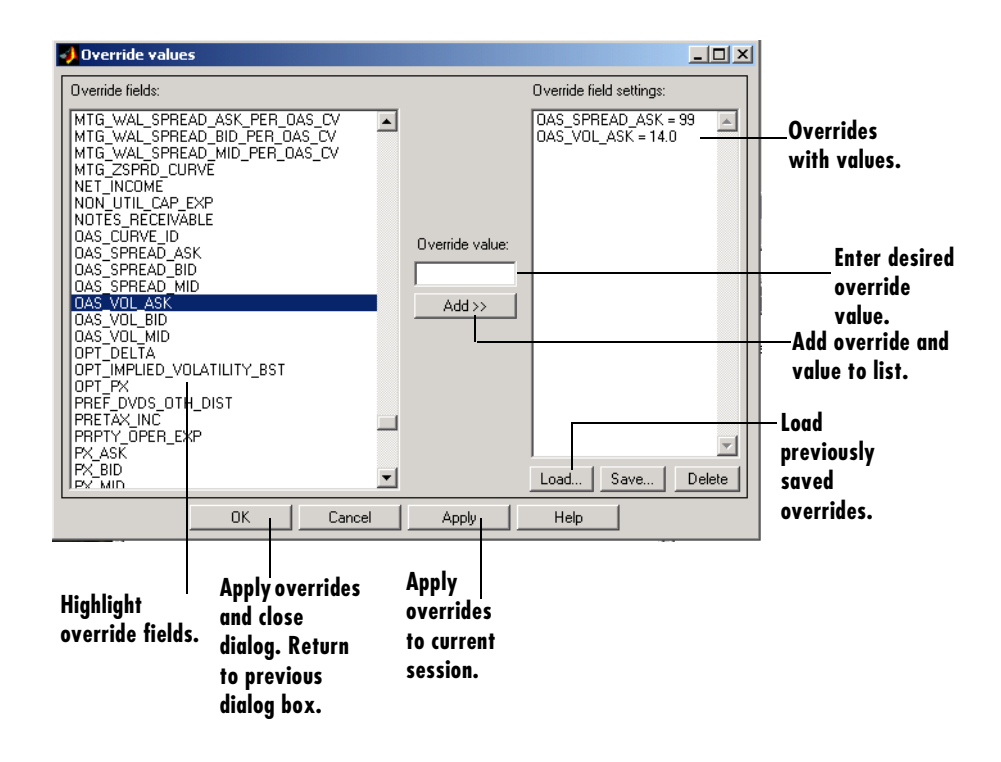

## <span id="page-22-0"></span>**Securities Lookup Dialog Box (Bloomberg, FT Interactive Data)**

Click on the **Lookup** button of the **Datafeed** dialog box **Data** tab to display the **Securities Lookup** dialog box. See ["Data Retrieval" on page 1-16](#page-19-0) for information about the **Data** tab.

The **Securities Lookup** dialog box provides a means to obtain the ticker symbol for a particular security when you know part of the name. You can then enter the ticker symbol into the **Enter Security** field on the **Data** tab. It is essential that you enter the ticker symbol as specified; otherwise, the data server may provide no data or provide data for some other security.

Alternatively, you can highlight one or more securities in the list and click **Select**. The selected securities are added to the **Selected Securities** list on the **Data** tab.

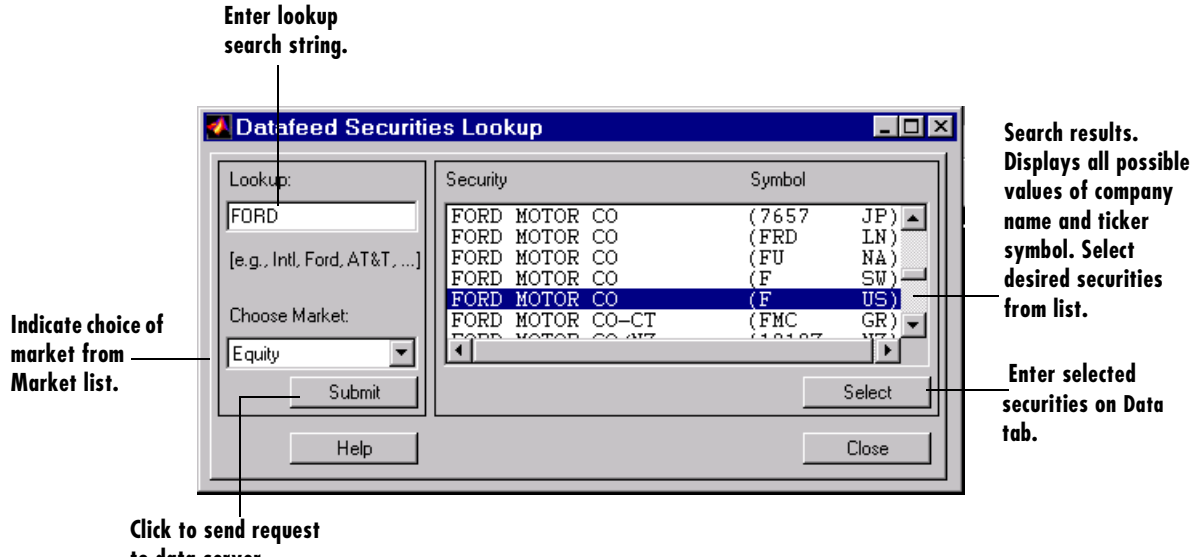

**to data server.**

# <span id="page-24-0"></span>**2**

# <span id="page-24-1"></span>Function Reference

[Bloomberg Functions \(p. 2-2\)](#page-25-2) Alphabetical list of Bloomberg functions [FactSet Functions \(p. 2-13\)](#page-36-1) Alphabetical list of FactSet functions [Yahoo Functions \(p. 2-37\)](#page-60-1) Alphabetical list of Yahoo functions

[Hyperfeed Functions \(p. 2-22\)](#page-45-1) Alphabetical list of Hyperfeed functions [FT Interactive Data Functions \(p. 2-30\)](#page-53-1) Alphabetical list of FT Interactive Data functions

# <span id="page-25-0"></span>**Functions - Categorical List**

Datafeed Toolbox functions are categorized by the data service that provides financial data to MATLAB.

- **•** ["Bloomberg Functions" on page 2-2](#page-25-1)
- **•** ["FactSet Functions" on page 2-13](#page-36-1)
- **•** ["Hyperfeed Functions" on page 2-22](#page-45-1)
- **•** ["FT Interactive Data Functions" on page 2-30](#page-53-1)
- <span id="page-25-2"></span>**•** ["Yahoo Functions" on page 2-37](#page-60-1)

# <span id="page-25-1"></span>**Bloomberg Functions**

This section provides detailed descriptions of the Bloomberg functions in the Datafeed Toolbox.

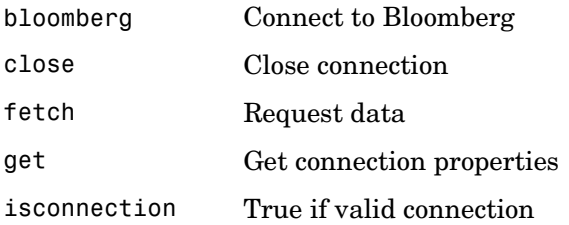

# **bloomberg**

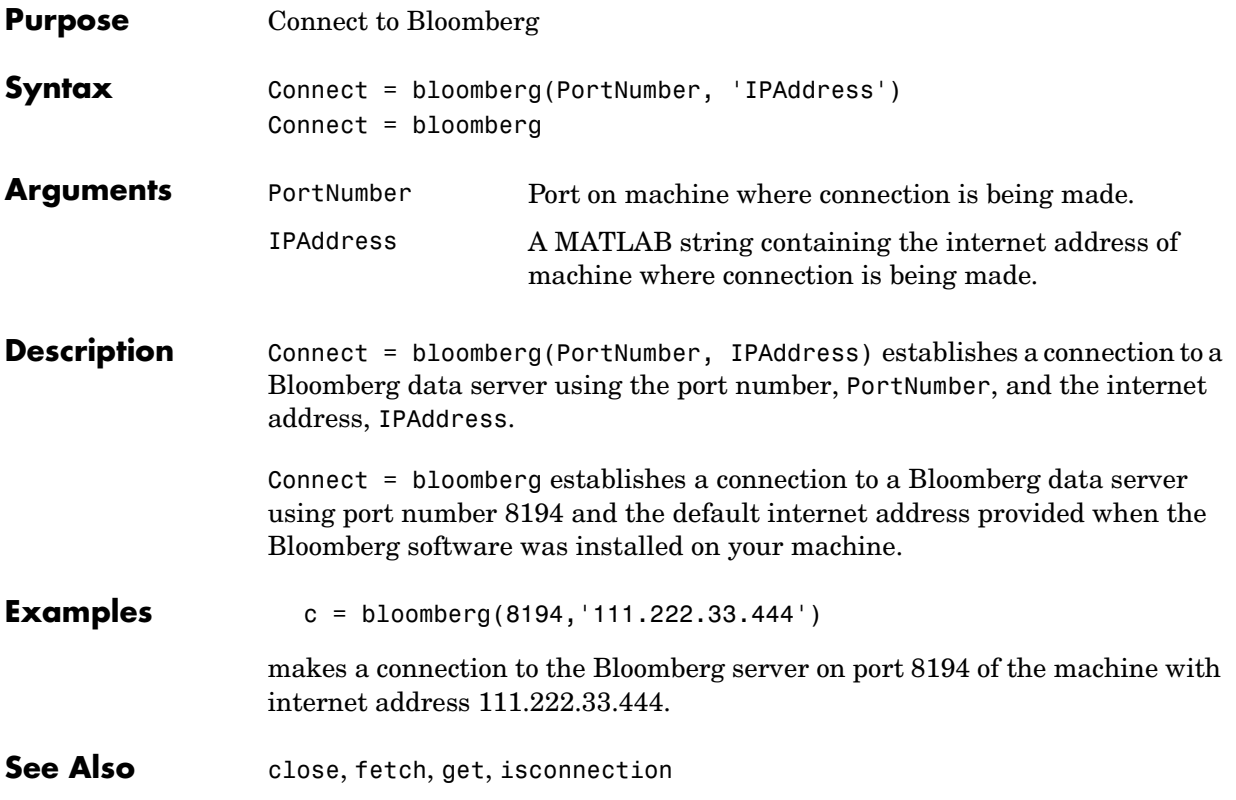

# **close**

<span id="page-27-1"></span><span id="page-27-0"></span>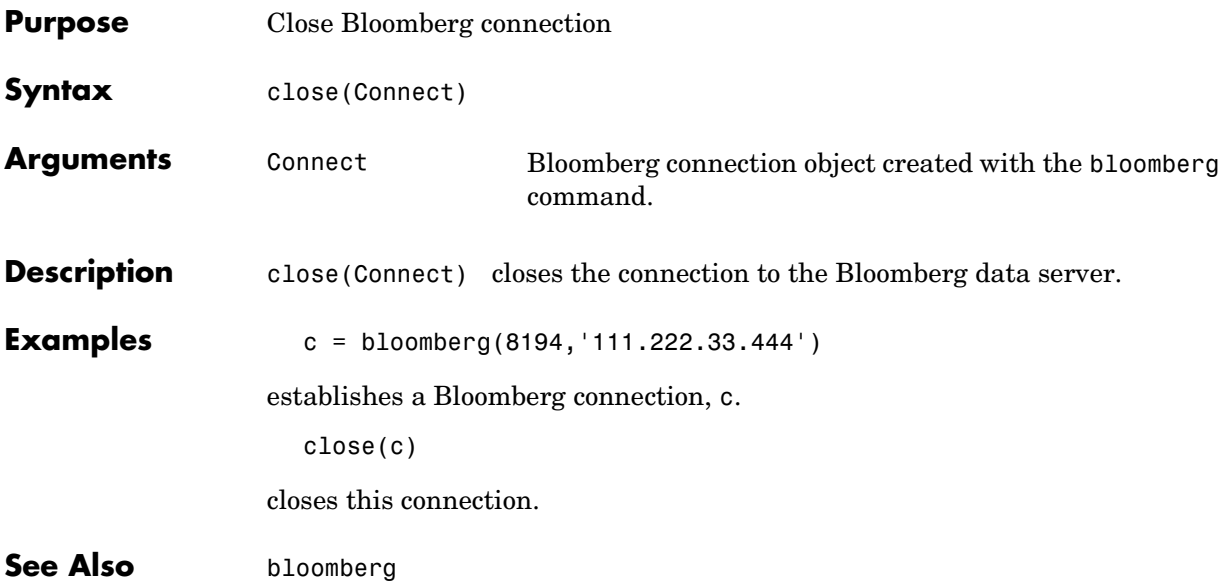

<span id="page-28-1"></span><span id="page-28-0"></span>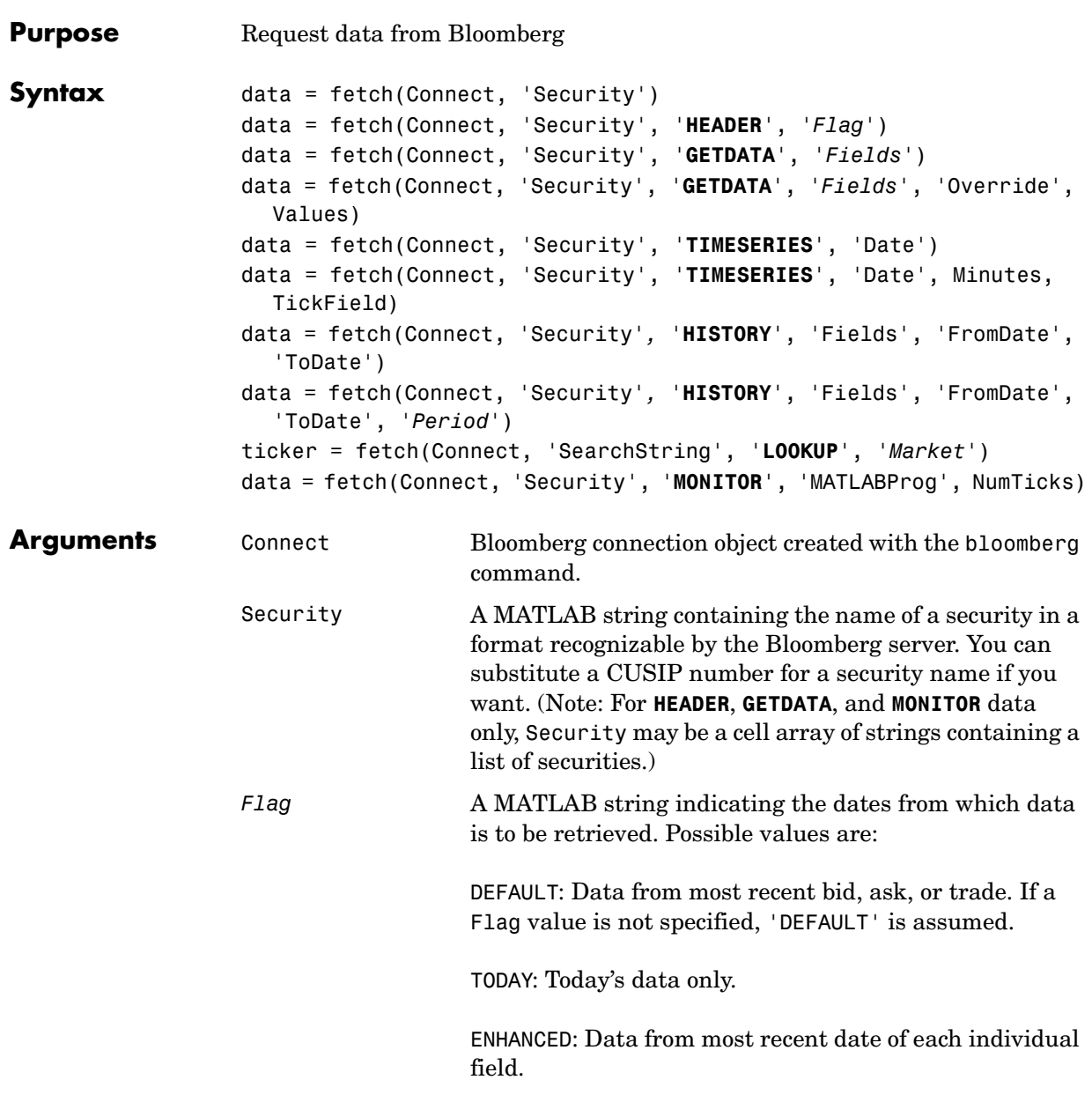

# **fetch**

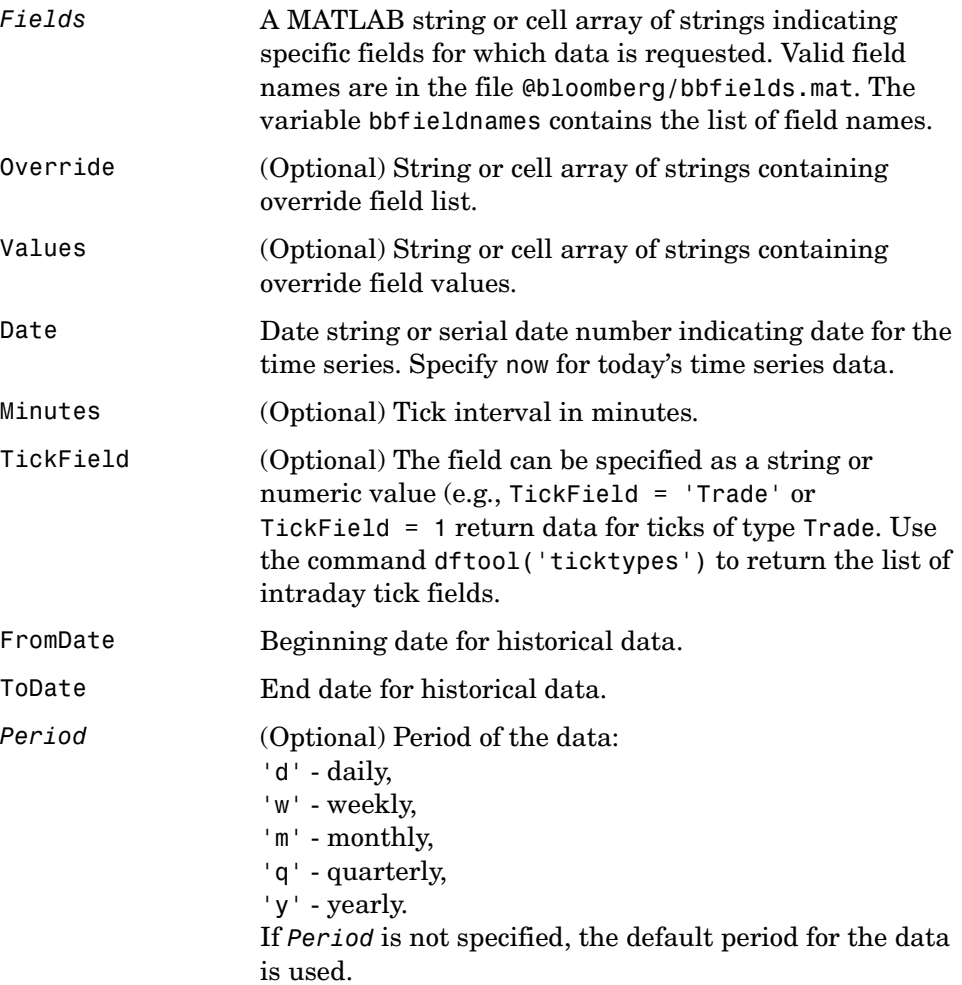

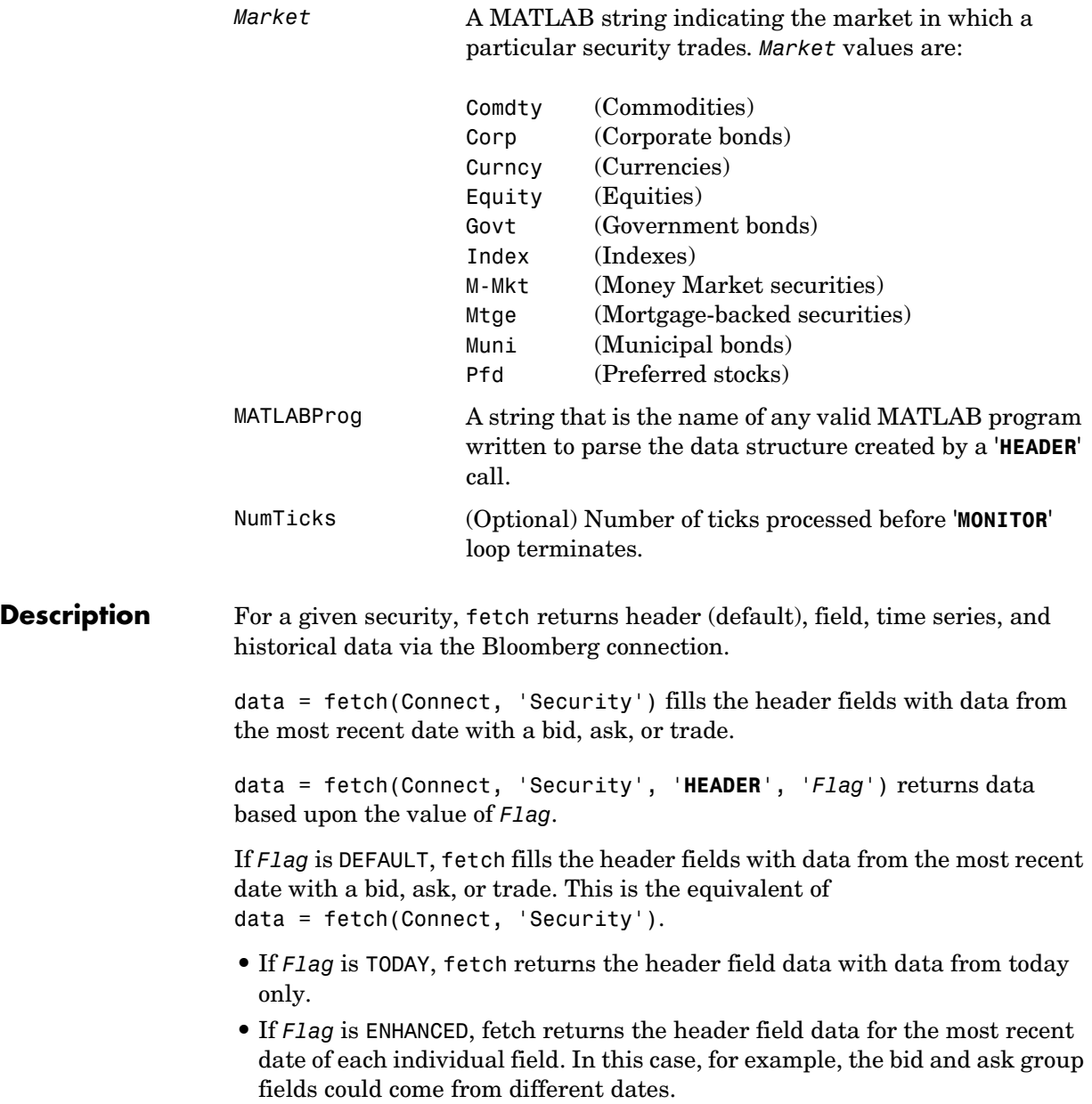

```
data = fetch(Connect, 'Security', 'GETDATA', 'Fields') returns the 
data for the specified fields of the indicated security. You can further specify 
the data with the optional Override and Values arguments.
```
data = fetch(Connect, 'Security', '**TIMESERIES**', 'Date') returns the tick data for a security for the specified date. You can further specify the data with the optional Minutes and TickField arguments.

**•** For today's tick data, specify

```
data = fetch(Connect,'Security', 'TIMESERIES', now)
```
**•** For today's trade time series aggregated into five-minute intervals, enter data = fetch(Connect,'Security','**TIMESERIES**', now, 5, 'Trade')

data = fetch(Connect, 'Security'*, '***HISTORY**', 'Field', 'FromDate', ToDate) returns historical data for the specified field for the date range FromDate to ToDate. You can further specify the date range by setting the time period with the optional *Period* argument.

ticker = fetch(Connect, 'SearchString', '**LOOKUP**', '*Market'*) uses SearchString to find the ticker symbol for a security trading in a designated market. The output ticker is a column vector of possible ticker values.

data = fetch(Connect, 'Security', '**MONITOR**', 'MATLABProg', NumTicks) subscribes to a specific security and peforms a '**HEADER**' call to obtain Bloomberg data. It then runs a MATLAB program that can parse the data structure created by the '**HEADER**' call. You terminate the '**MONITOR**' loop by typing **Ctrl+C**.

If you include the optional argument NumTicks, the '**MONITOR**' loop automatically terminates after NumTicks ticks have been processed. Enter **Ctrl+C** to terminate processing prior to NumTicks ticks having been reached.

#### **Examples Returning Header Data**

 $D = feth(C, 'ABC US Equity')$ 

returns the header data for a United States equity with ticker ABC.

#### **Opening and Closing Prices**

D = fetch(C,'ABC US Equity','GETDATA',{'Last\_Price';'Open'})

returns the opening and closing prices.

#### **Override Fields**

```
D = feth(C, '3358ABCD4 Corp', 'GETDATA', ...{'YLD_YTM_ASK','ASK','OAS_SPREAD_ASK','OAS_VOL_ASK'},... 
{'PX_ASK','OAS_VOL_ASK'}, {'99.125000','14.000000'})
```
returns the requested fields given override fields and values.

#### **Time Series**

```
D = fetch(C,'ABC US Equity','TIMESERIES', now)
```
return today's time series.

#### **Time Intervals**

```
D = fetch(C,'ABC US Equity','TIMESERIES', now, 5,'Trade')
```
returns today's trade time series for the given security aggregated into five-minute intervals.

#### **Default Closing Price**

```
D = \text{ftch}(C, \text{'ABC US Equity'}, \text{'HISTORY'}, \text{'Last Price'}, \text{'8/01/99'}, \ldots'8/10/99')
```
returns the closing price for the given dates using the default period of the data.

#### **Monthly Closing Price**

```
D = \text{ fetch}(C, \text{'ABC } \cup S \text{ Equity'}, 'HISTORY', 'Last Price', '8/01/99',...
'9/30/00','m')
```
returns the monthly closing price for the given dates for the given security.

#### **Realtime Security Monitoring**

```
D = fetch(C,'IBM US Equity','MONITOR', 'monitor1')
D = fetch(C,'IBM US Equity','MONITOR', 'monitor2', 1000)
```
subscribes to the security IBM and runs the monitoring function each time Bloomberg provides a tick signal. In the first example the monitoring runs until you type **Ctrl+C**. A sample of the graphic output that monitor1 produces is shown below.

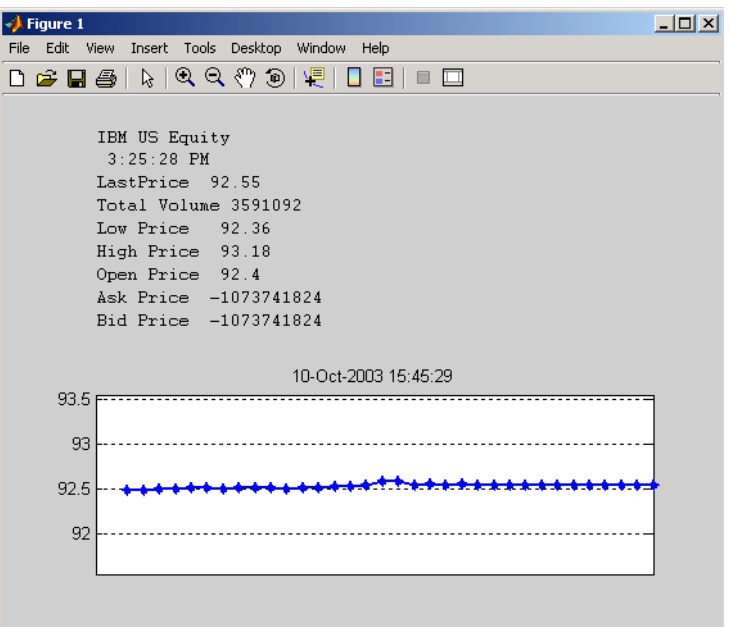

In the second example monitor2 runs until you type **Ctrl+C** or until you have received 1000 ticks. The output of monitor2 is in text format only.

The demonstration monitoring functions monitor1 and monitor2 are included in the Datafeed Toolbox.

**See Also** bloomberg, [close](#page-27-1), [get](#page-34-1), [isconnection](#page-35-1)

<span id="page-34-1"></span><span id="page-34-0"></span>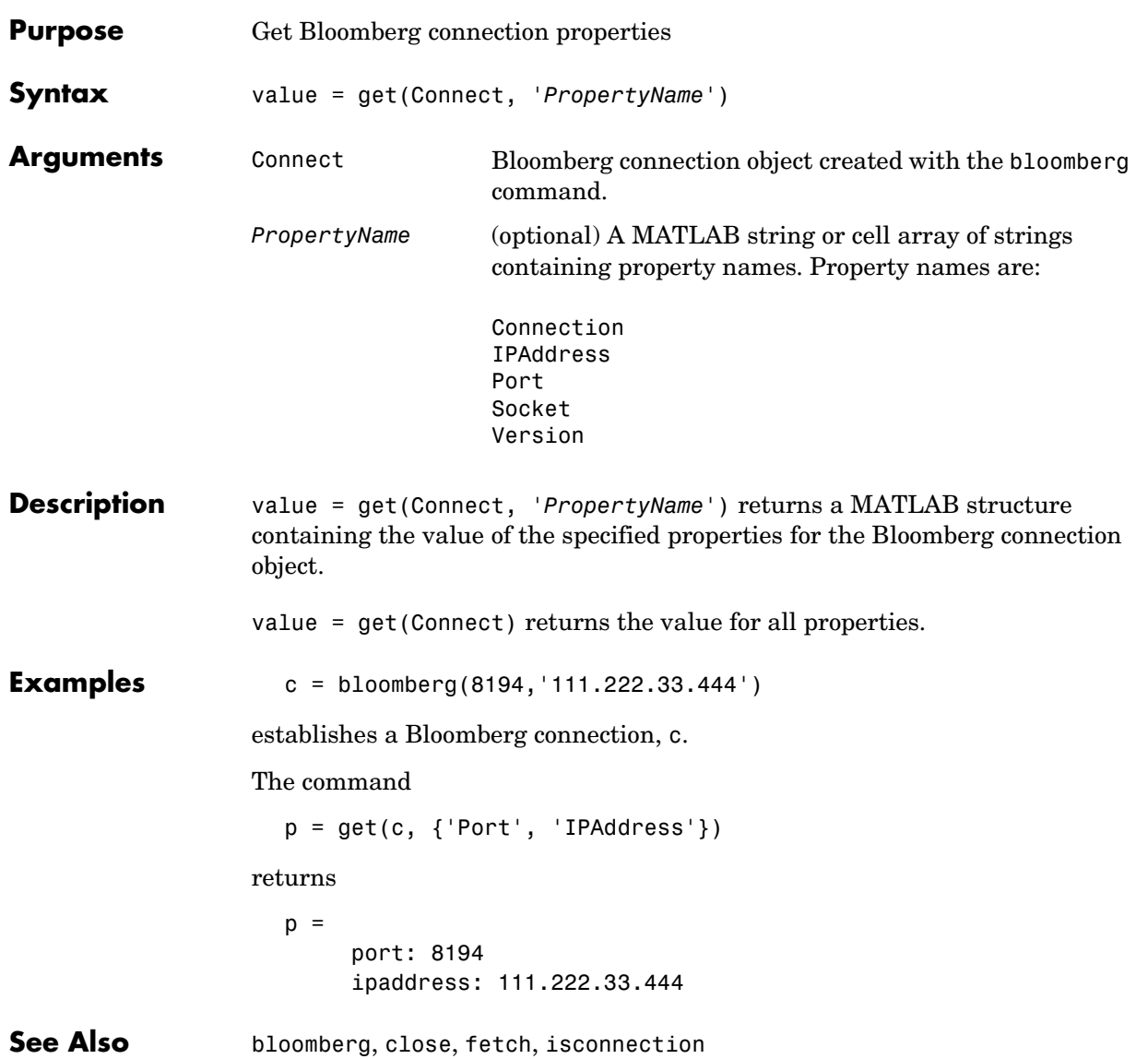

# **isconnection**

<span id="page-35-1"></span><span id="page-35-0"></span>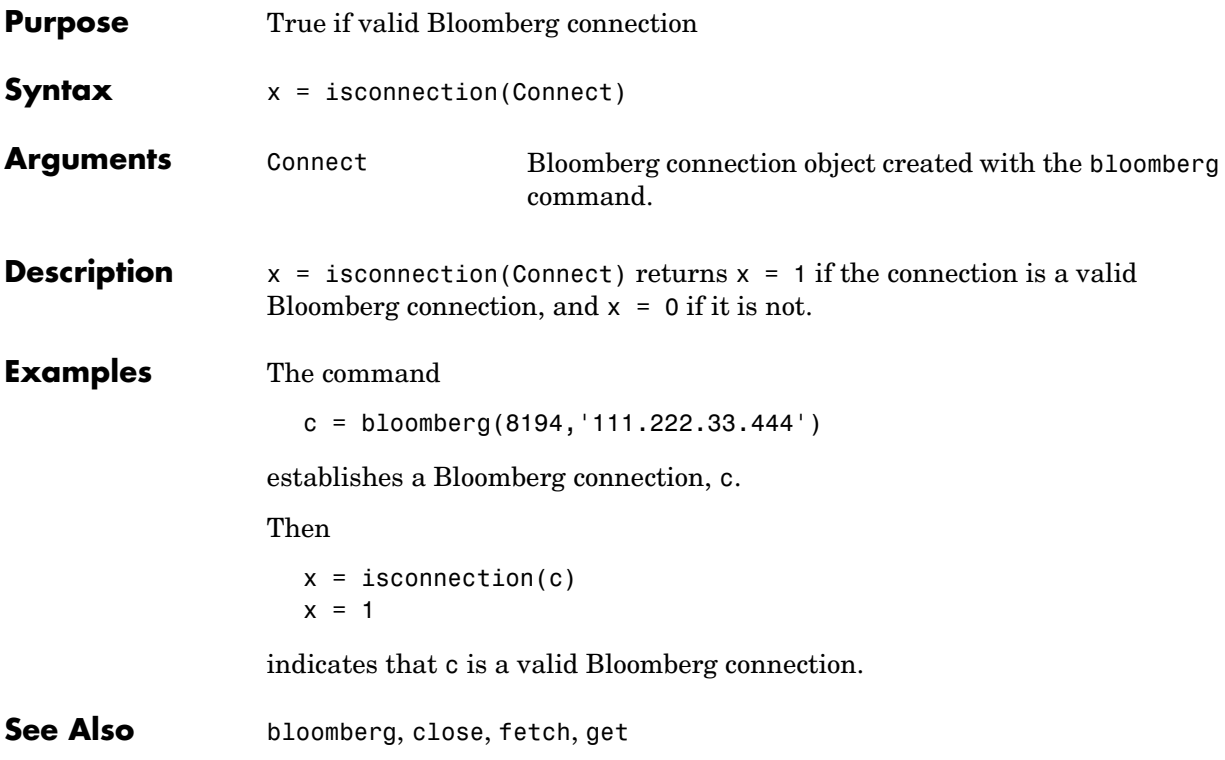
#### **FactSet Functions**

This section provides detailed descriptions of the FactSet functions in the Datafeed Toolbox.

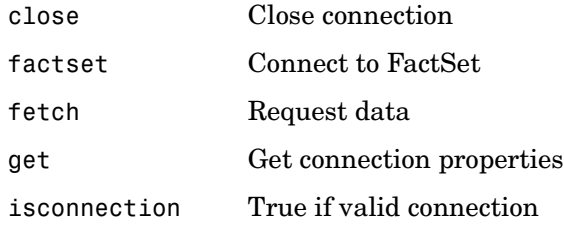

#### **close**

<span id="page-37-1"></span><span id="page-37-0"></span>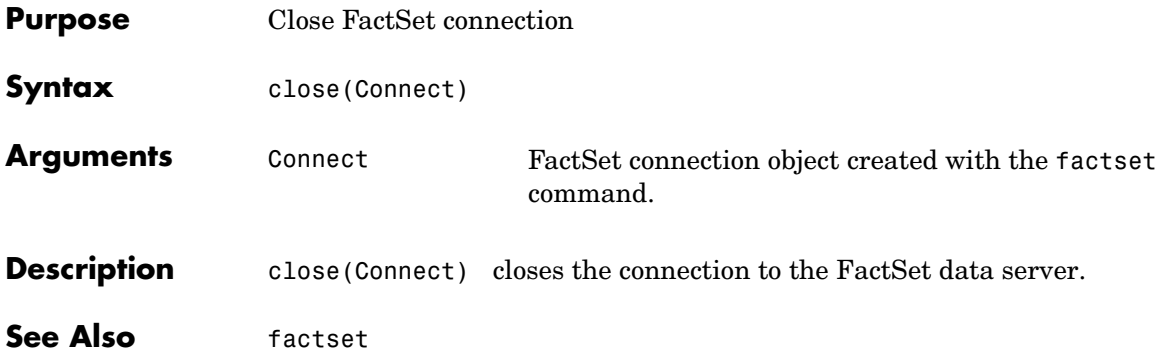

#### **factset**

<span id="page-38-0"></span>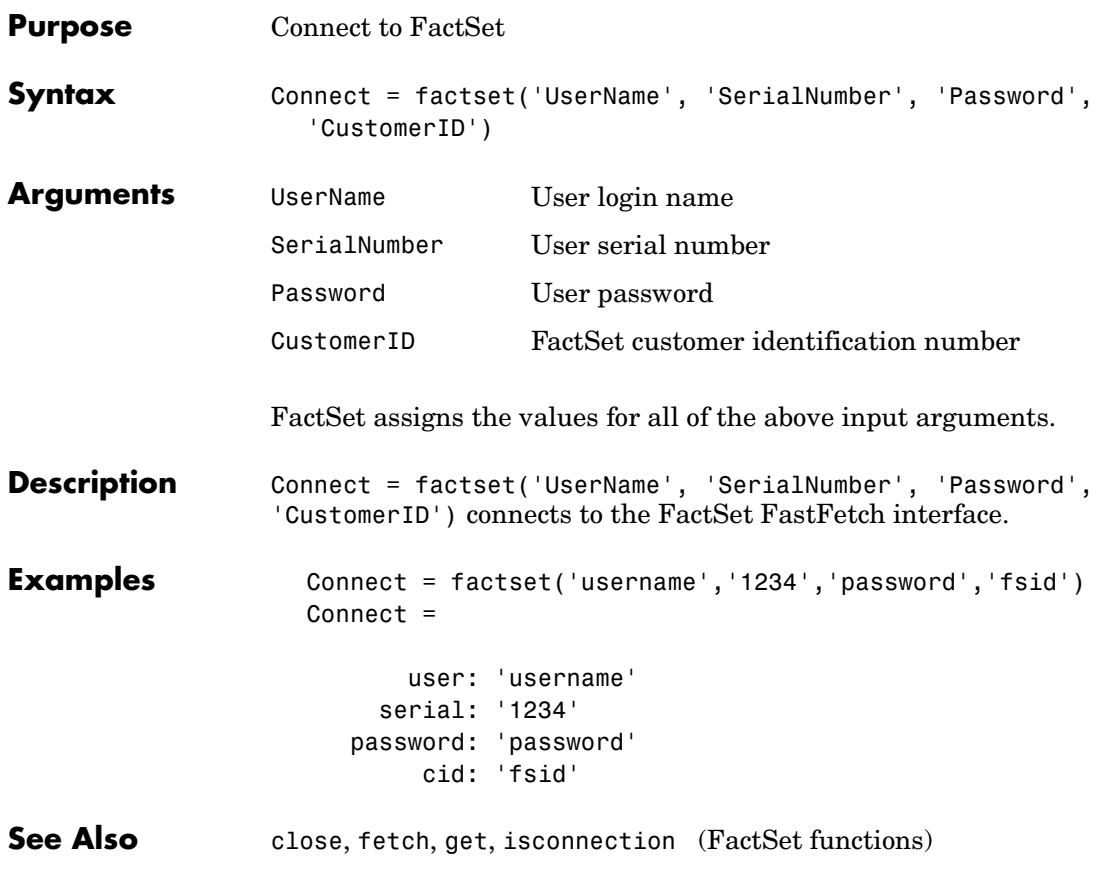

### **fetch**

<span id="page-39-1"></span><span id="page-39-0"></span>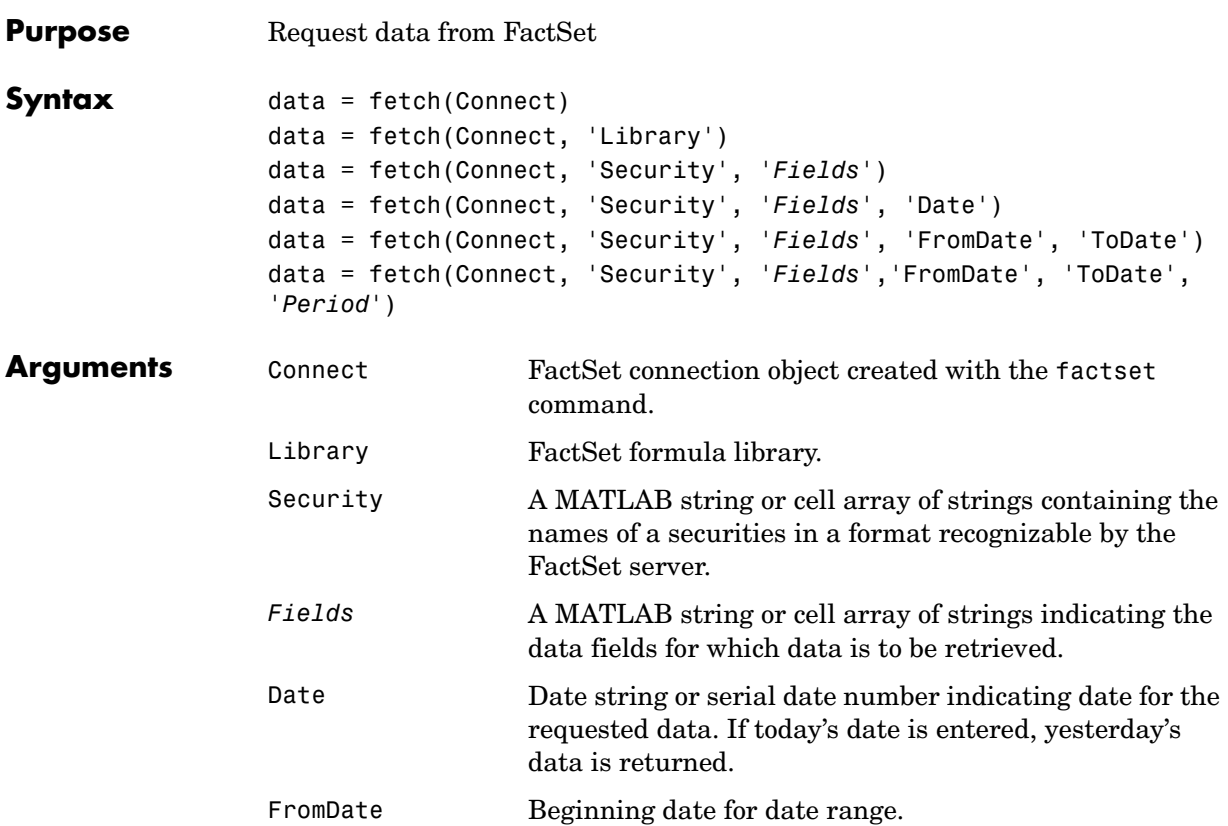

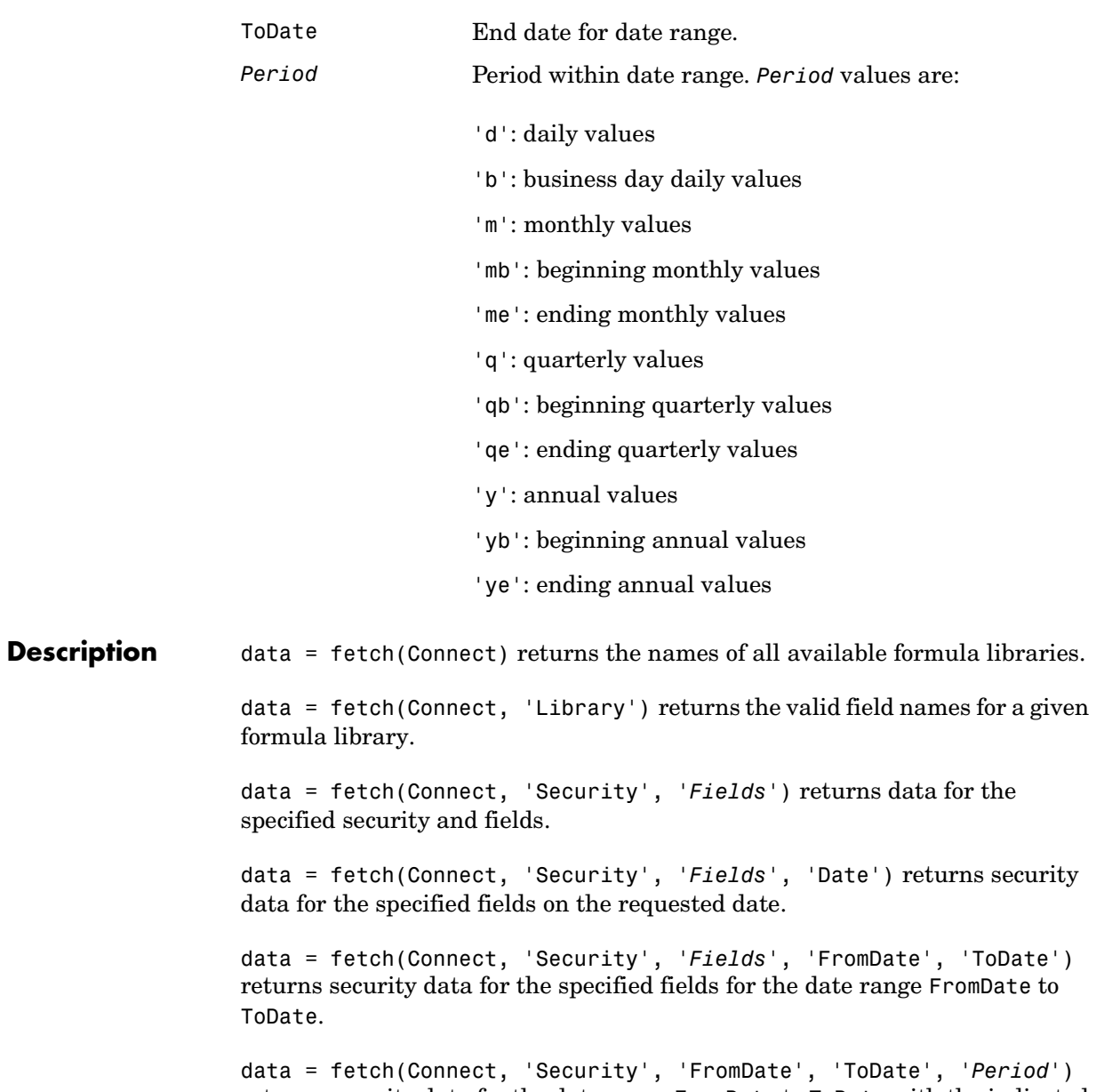

returns security data for the date range FromDate to ToDate with the indicated period.

```
Examples Example 1:
                       D = fetch(Connect) 
                    returns the names of the available formula libraries.
                    Example 2:
                       D = fetch(Connect,'fs') 
                    returns the valid field names for the FactSetSecurityCalcs library.
                    Example 3:
                       D = fetch(Connect,'ABC','price') 
                    returns closing price of the given security.
                    Example 4:
                      D = fetch(C, 'ABC', 'price', '8/01/99', '8/10/99')returns the closing price for the given dates for the given security using the 
                    default period of the data.
                    Example 5:
                       D = \text{ fetch}(C, 'ABC', 'price', '8/01/99', '8/10/99', 'm')returns the monthly closing price for the given dates for the given security.
See Alsoclosegetfactsetisconnection (FactSet functions)
```
<span id="page-42-1"></span><span id="page-42-0"></span>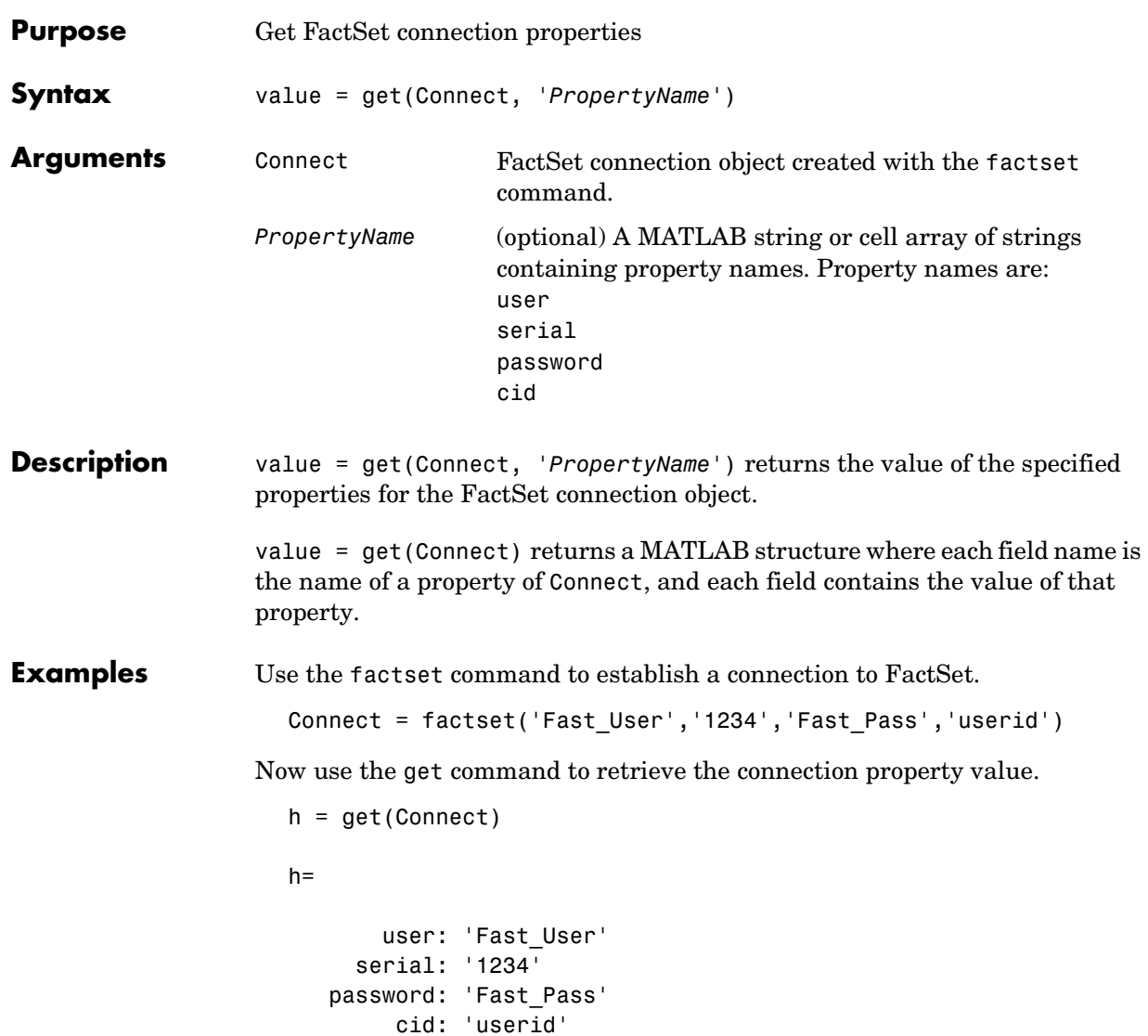

get(Connect, 'user') ans = Fast\_User **See Also** [close](#page-37-1), [fetch](#page-39-1), [factset](#page-38-0), [isconnection](#page-44-1) (FactSet functions)

#### **isconnection**

<span id="page-44-1"></span><span id="page-44-0"></span>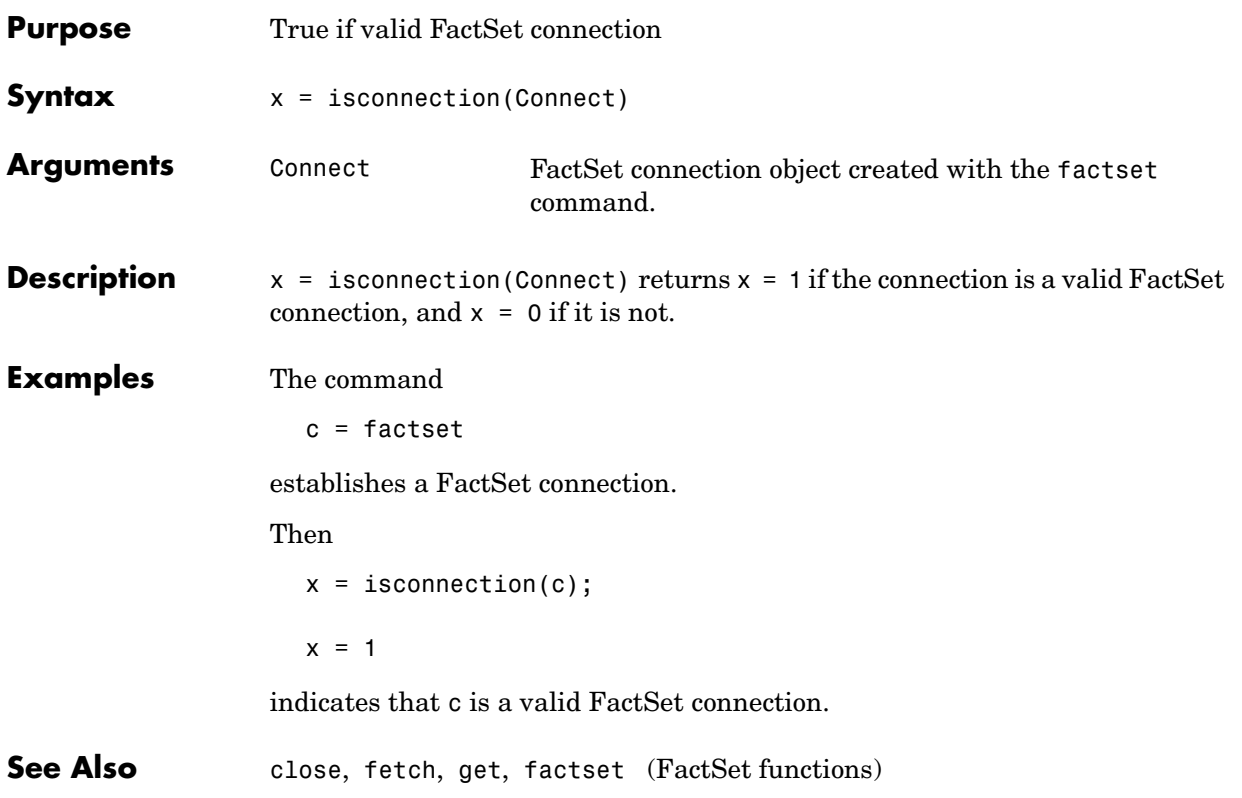

#### **Hyperfeed Functions**

This section provides detailed descriptions of the Hyperfeed functions in the Datafeed Toolbox.

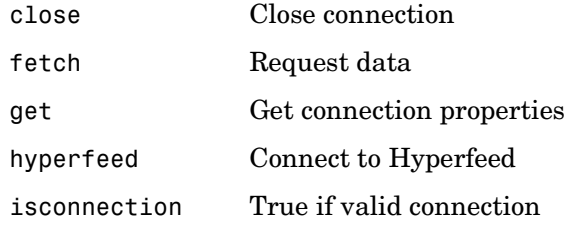

<span id="page-46-1"></span><span id="page-46-0"></span>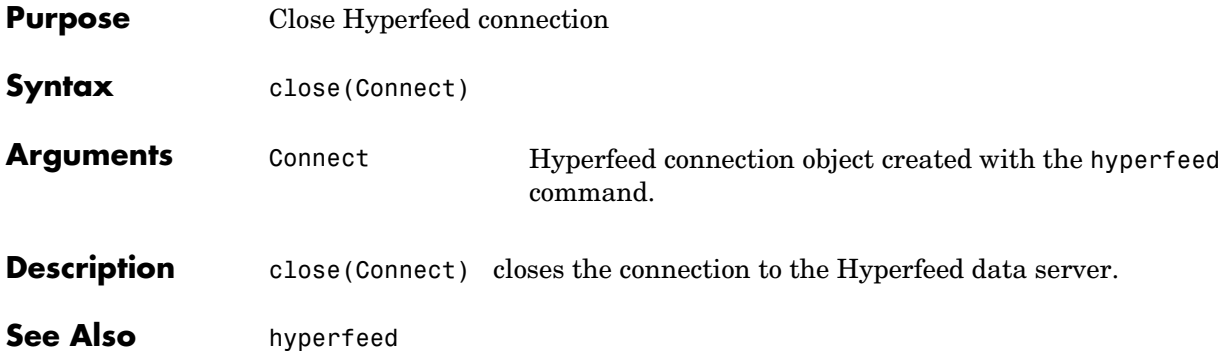

#### **fetch**

<span id="page-47-1"></span><span id="page-47-0"></span>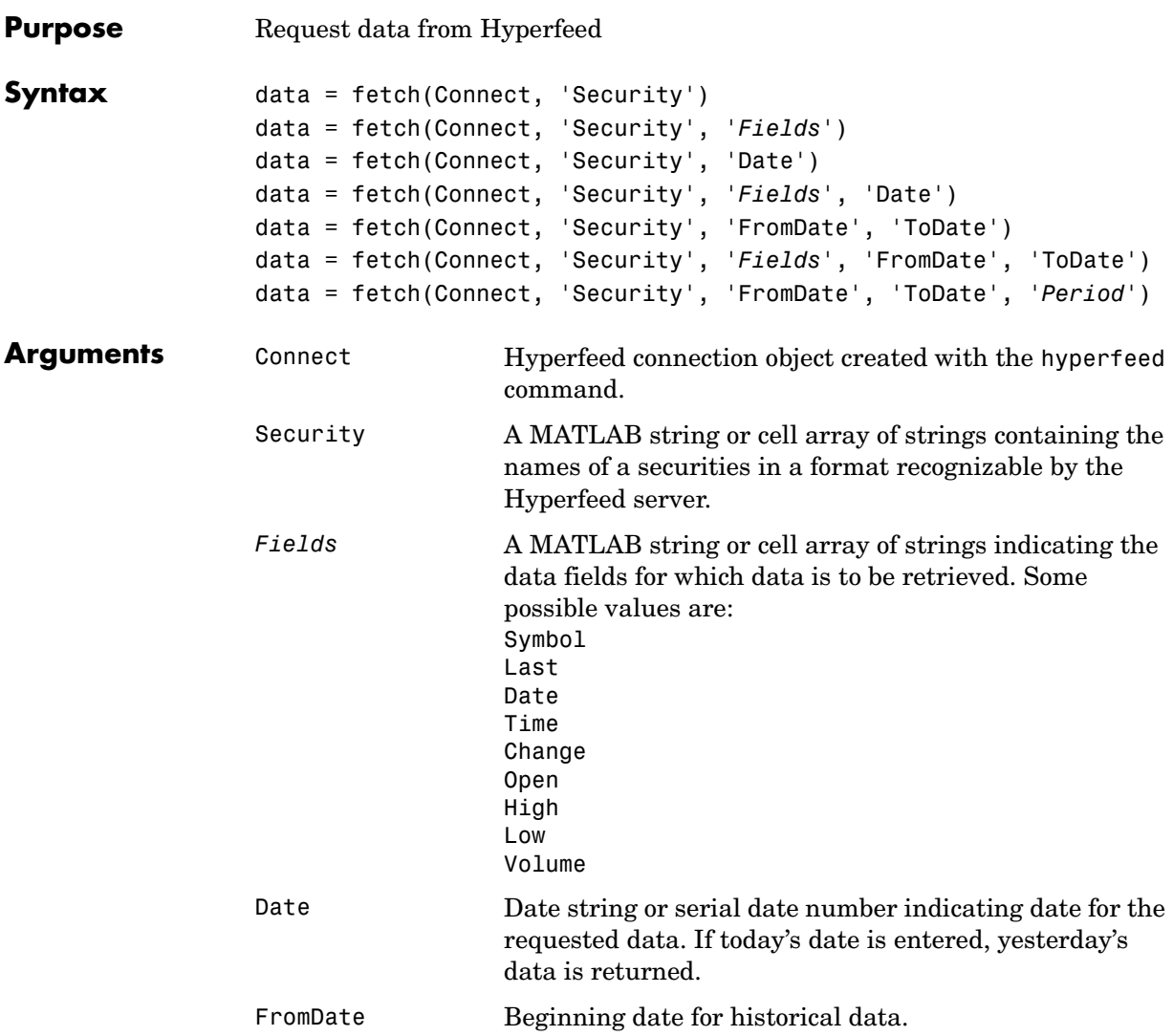

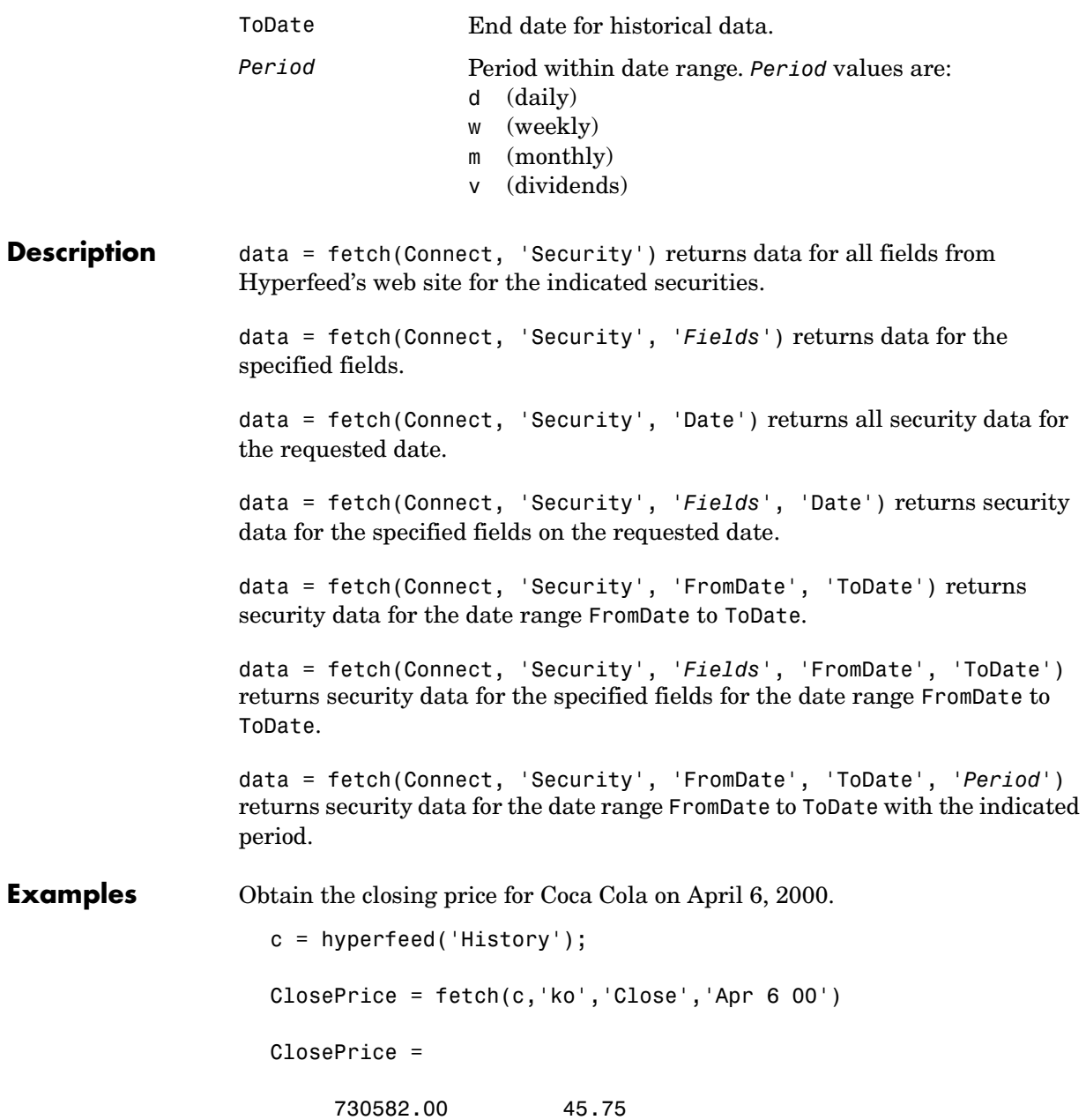

**See Also** [close](#page-46-1), [get](#page-50-1), [hyperfeed](#page-51-0), [isconnection](#page-52-1) (Hyperfeed functions)

<span id="page-50-1"></span><span id="page-50-0"></span>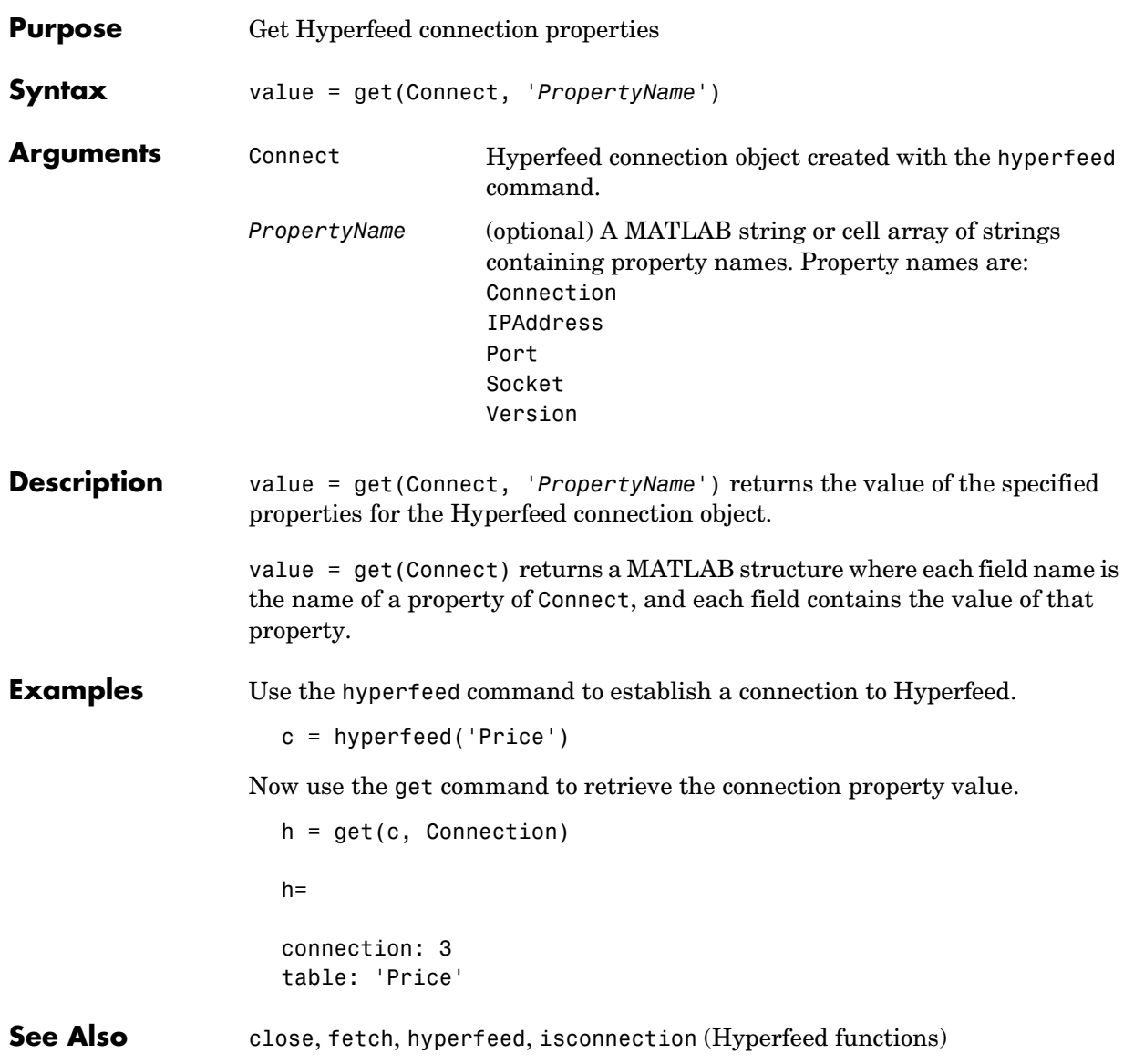

## **hyperfeed**

<span id="page-51-0"></span>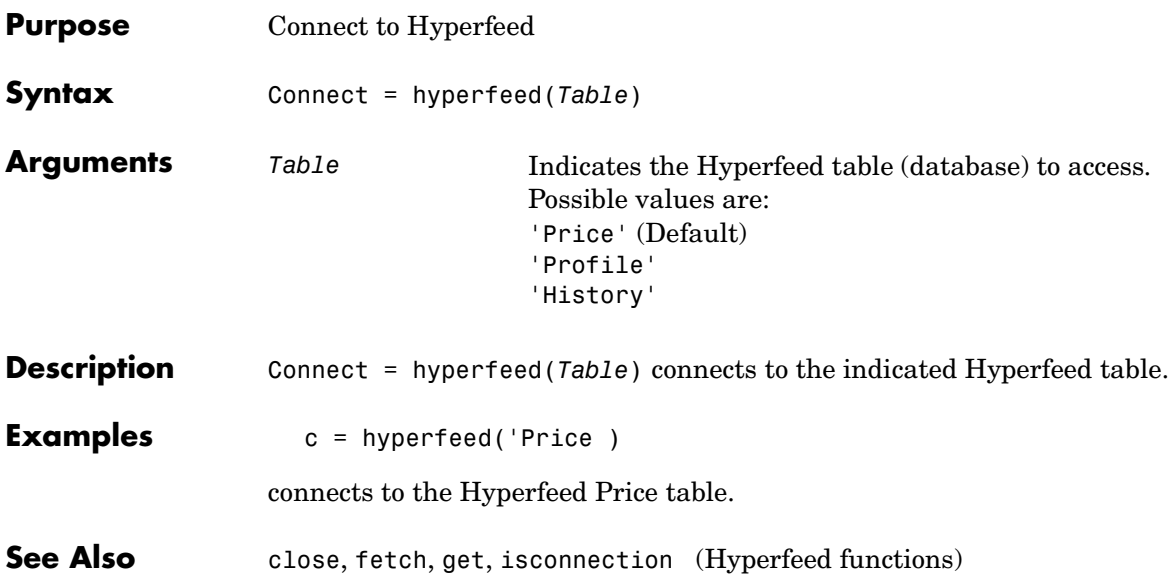

#### **isconnection**

<span id="page-52-1"></span><span id="page-52-0"></span>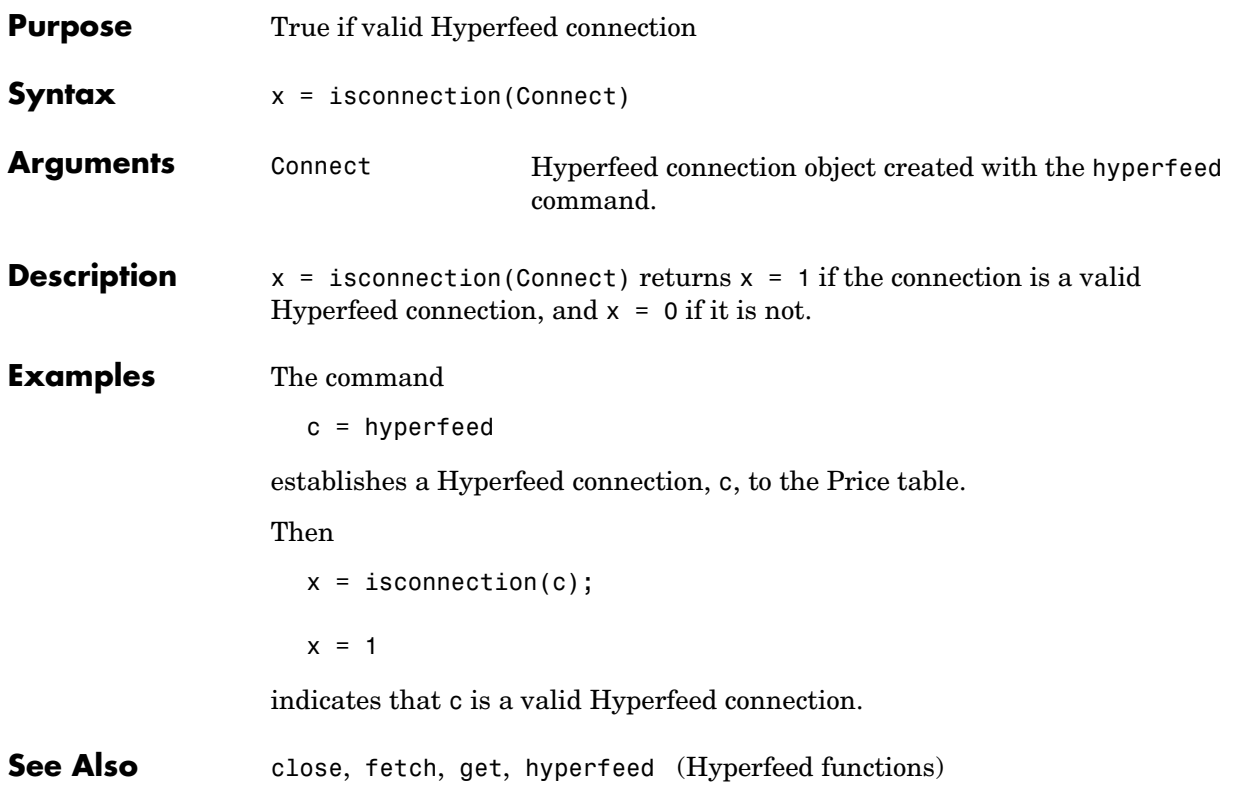

#### **FT Interactive Data Functions**

This section provides detailed descriptions of the FT Interactive Data functions in the Datafeed Toolbox.

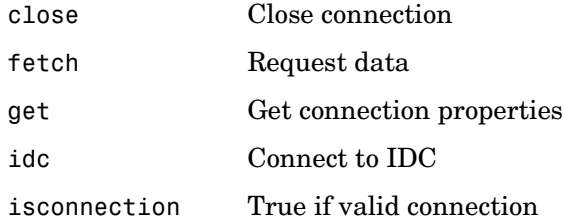

<span id="page-54-1"></span><span id="page-54-0"></span>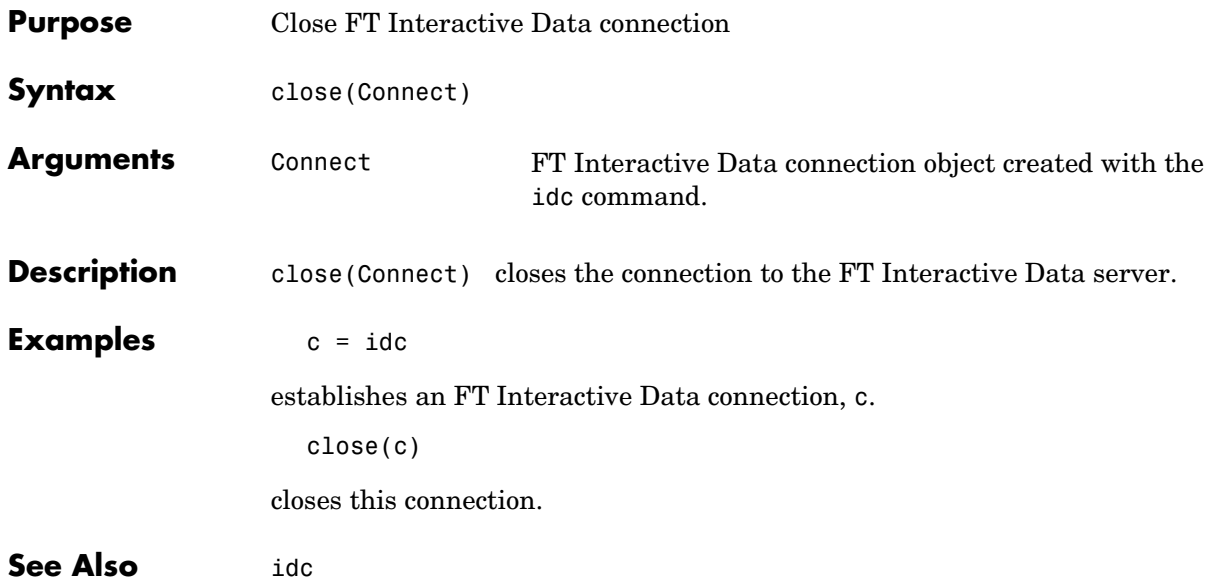

#### **fetch**

<span id="page-55-1"></span><span id="page-55-0"></span>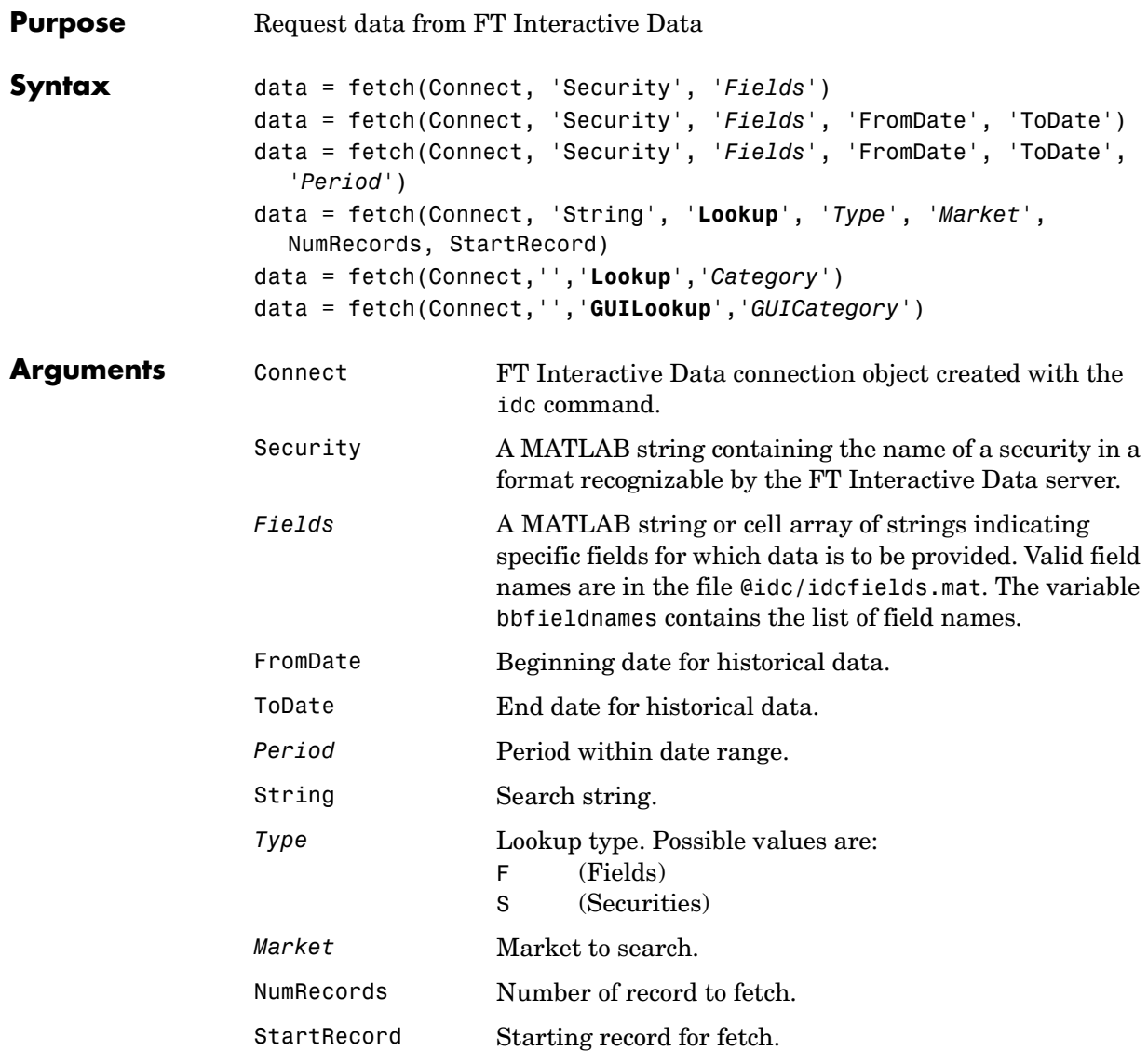

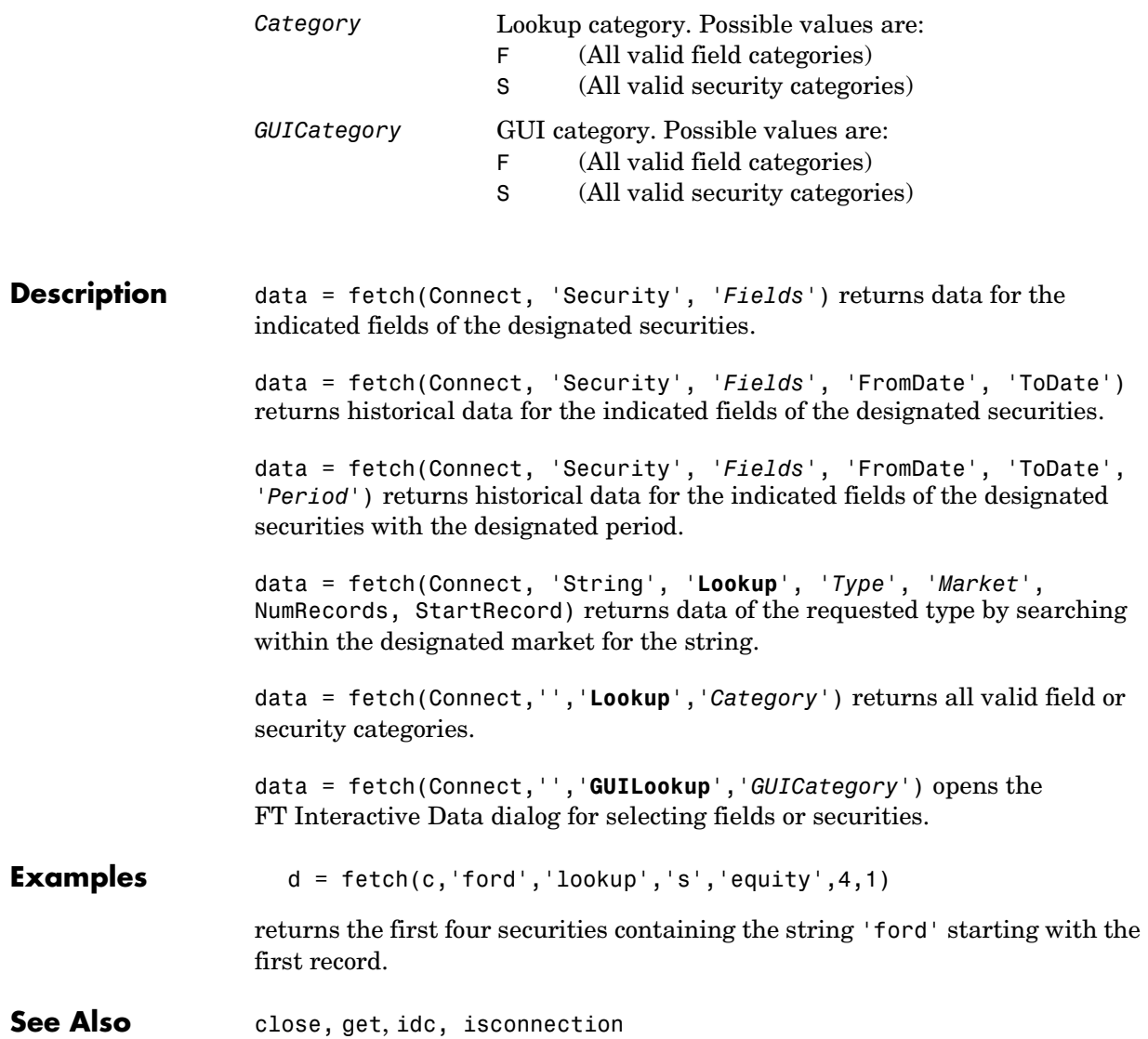

<span id="page-57-1"></span><span id="page-57-0"></span>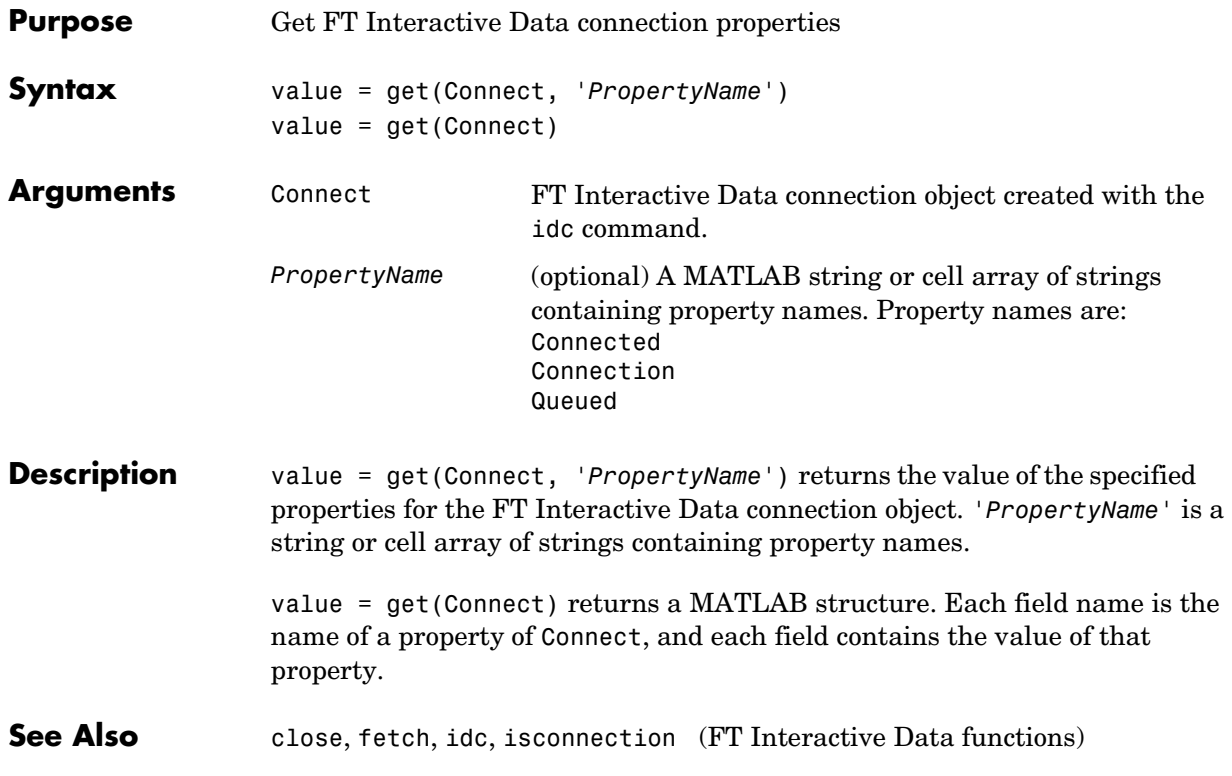

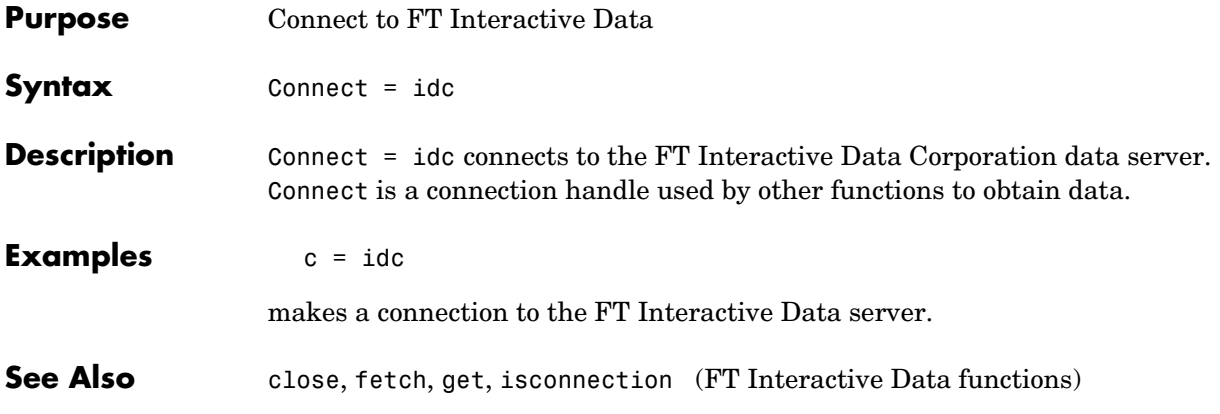

#### **isconnection**

<span id="page-59-1"></span><span id="page-59-0"></span>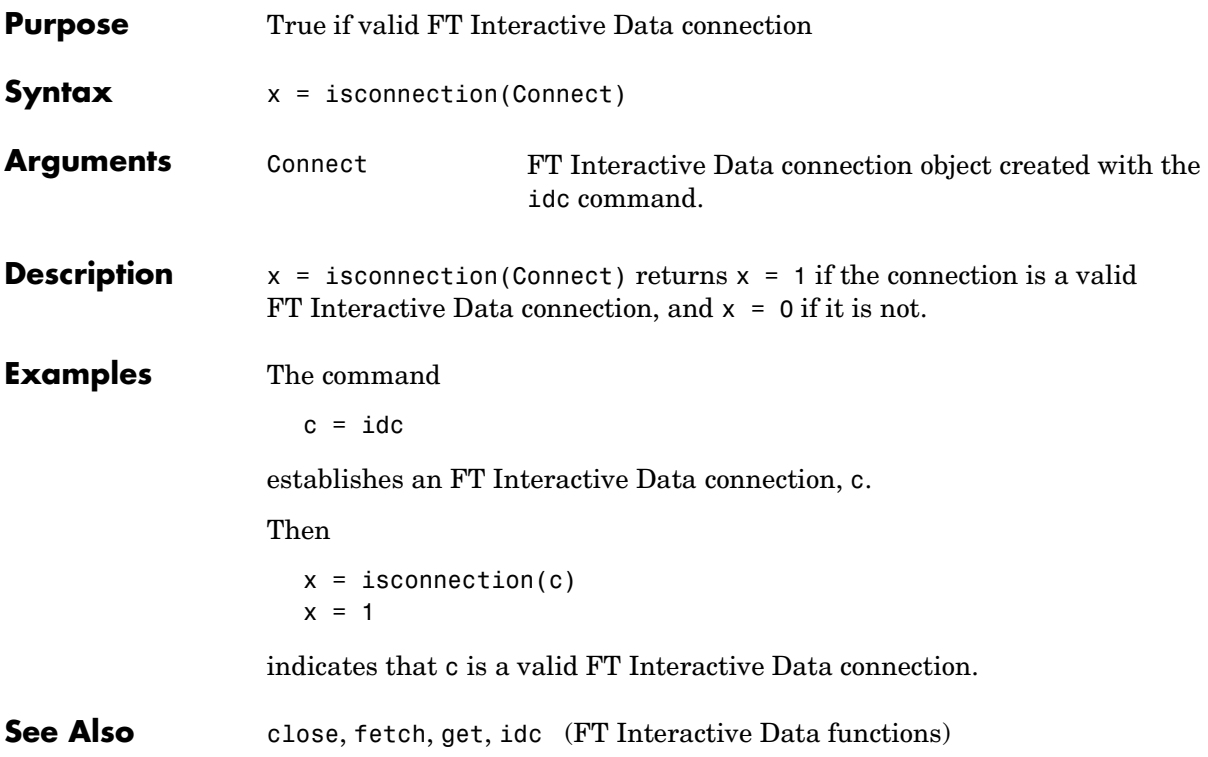

#### **Yahoo Functions**

This section provides detailed descriptions of the Yahoo functions in the Datafeed Toolbox.

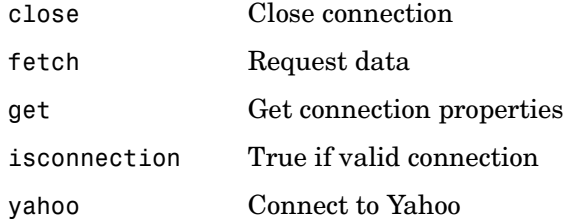

#### **close**

<span id="page-61-1"></span><span id="page-61-0"></span>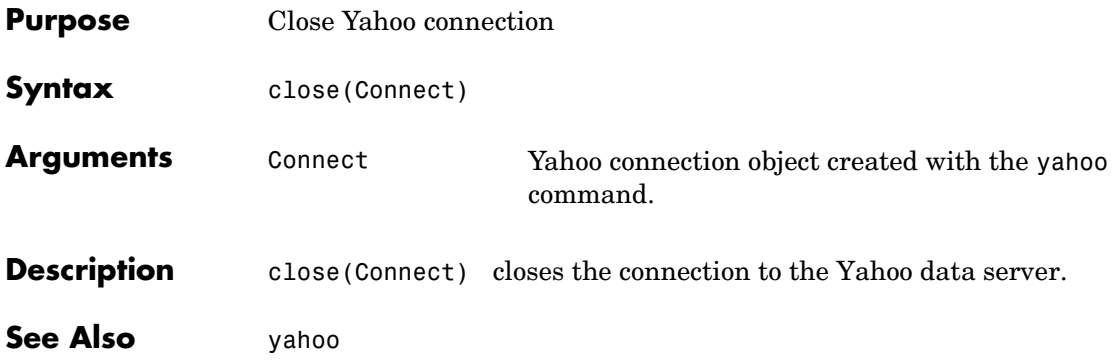

<span id="page-62-1"></span><span id="page-62-0"></span>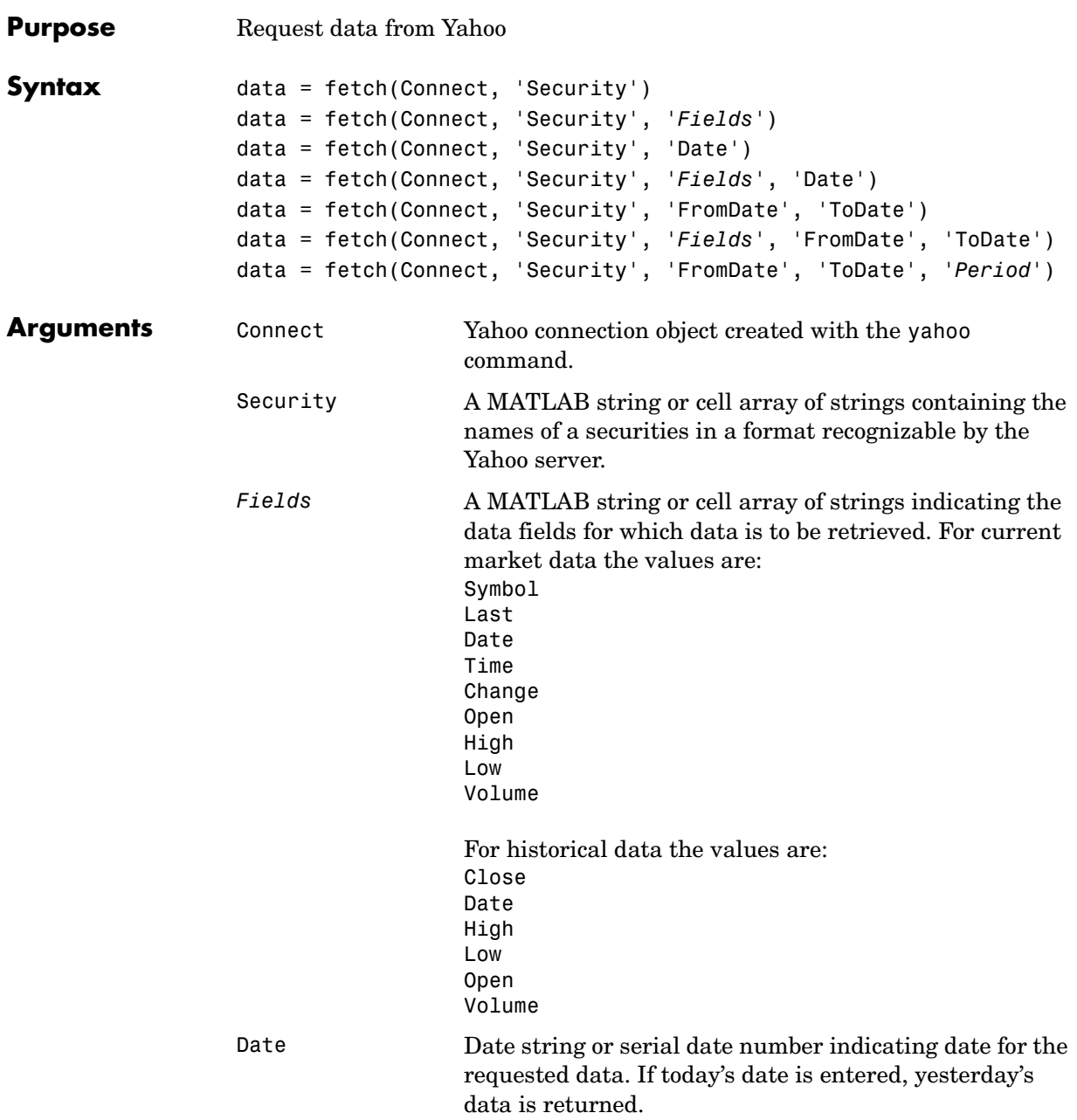

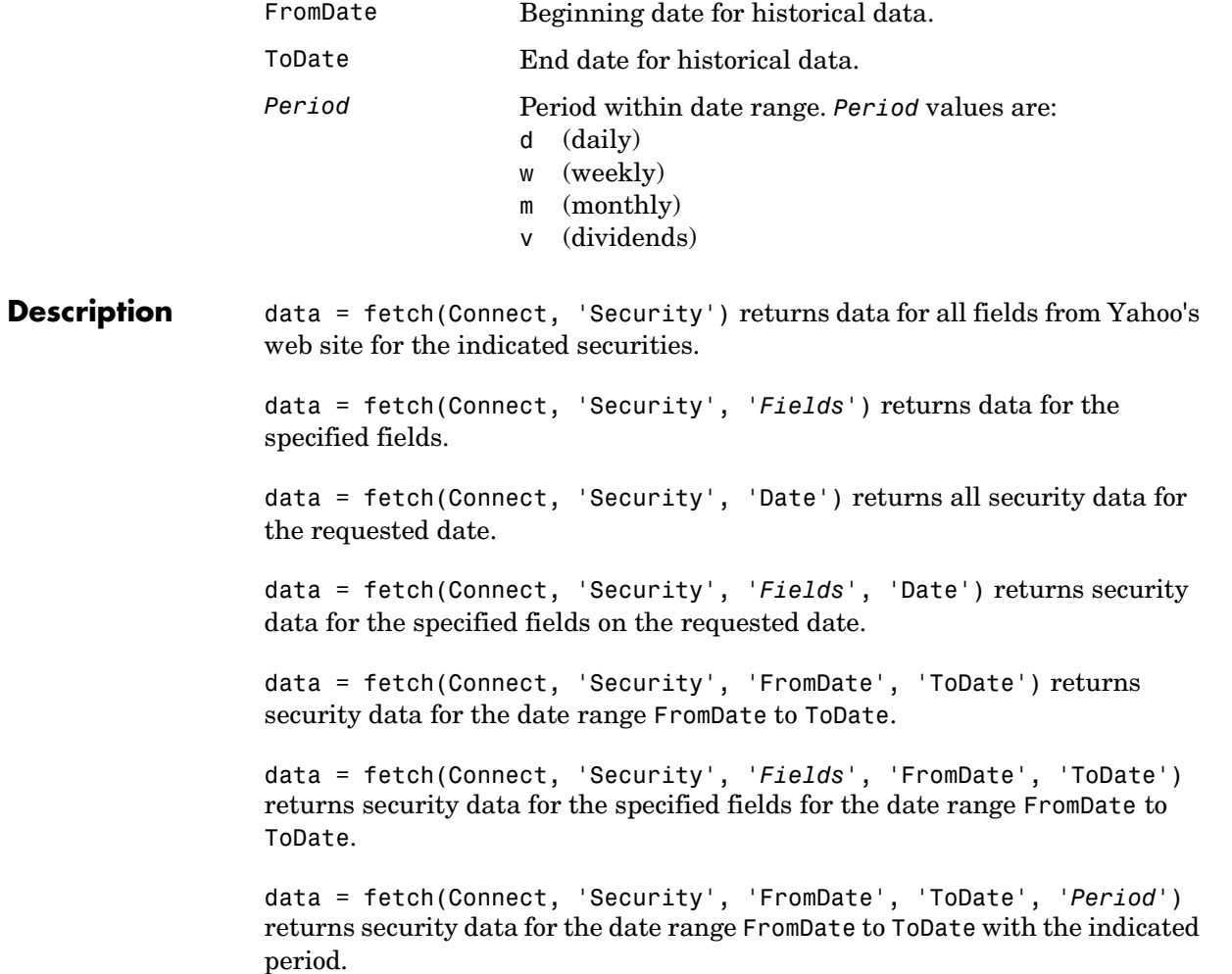

```
Examples 1. Obtain the closing price for Coca Cola on April 6, 2000.
                     c = yahoo;ClosePrice = fetch(c,'ko','Close','Apr 6 00')
                     ClosePrice =
                           730582.00 45.75
                  2. Use the Yahoo data server to obtain the last prices for a set of equities.
                     y = yahoo;
                     FastFood = fetch(y, {'ko', 'pep', 'mod'}, 'Last')
                     FastFood = 
                          Last: [3x1 double]
                     FastFood.Last
                     ans = 42.96
                               45.71
                               23.70
See Alsoclosegetisconnection, yahoo (Yahoo functions)
```
<span id="page-65-1"></span><span id="page-65-0"></span>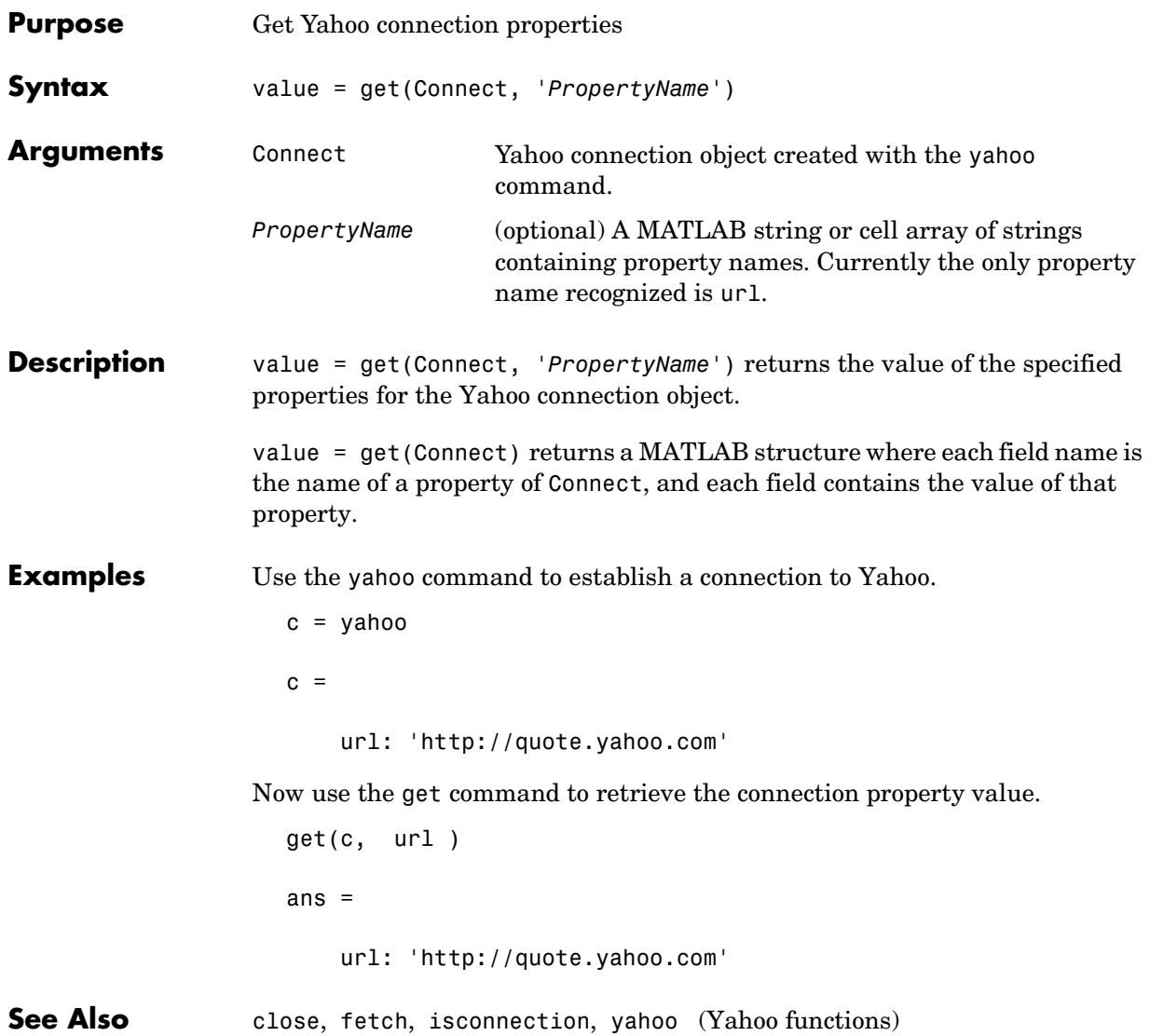

#### **isconnection**

<span id="page-66-1"></span><span id="page-66-0"></span>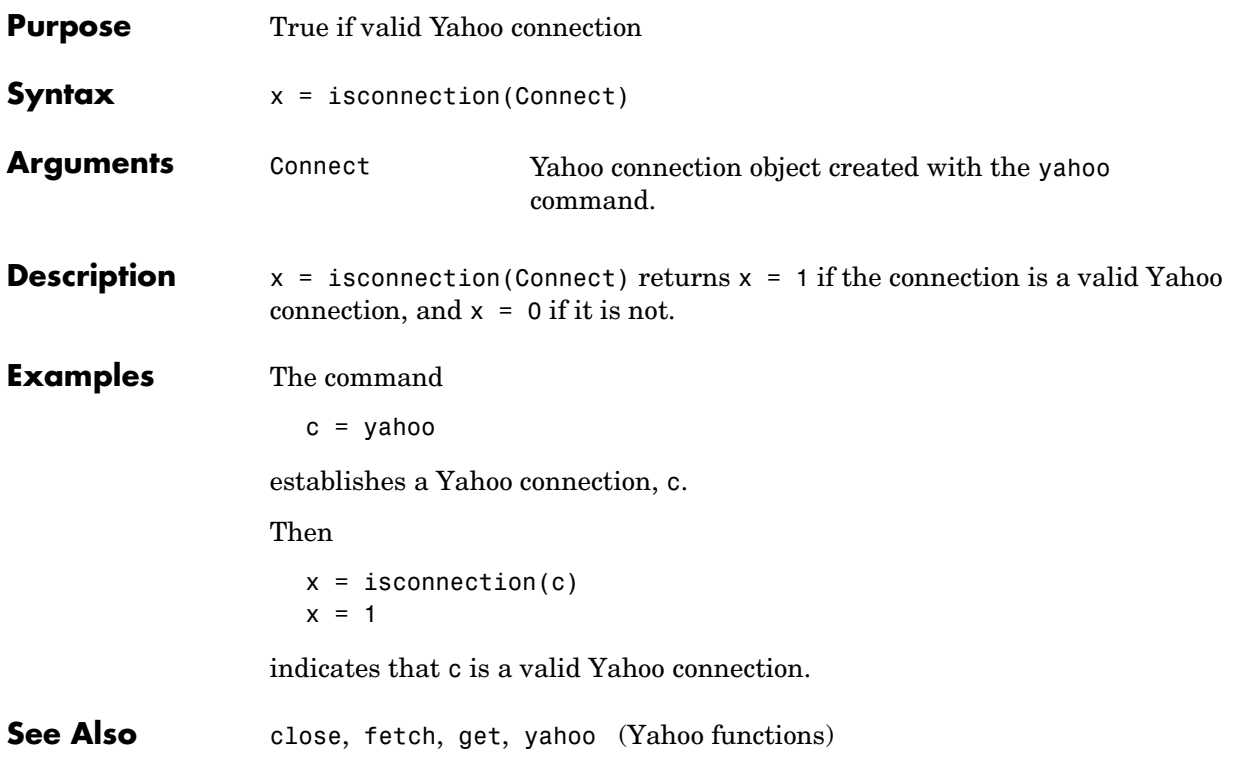

# **yahoo**

<span id="page-67-0"></span>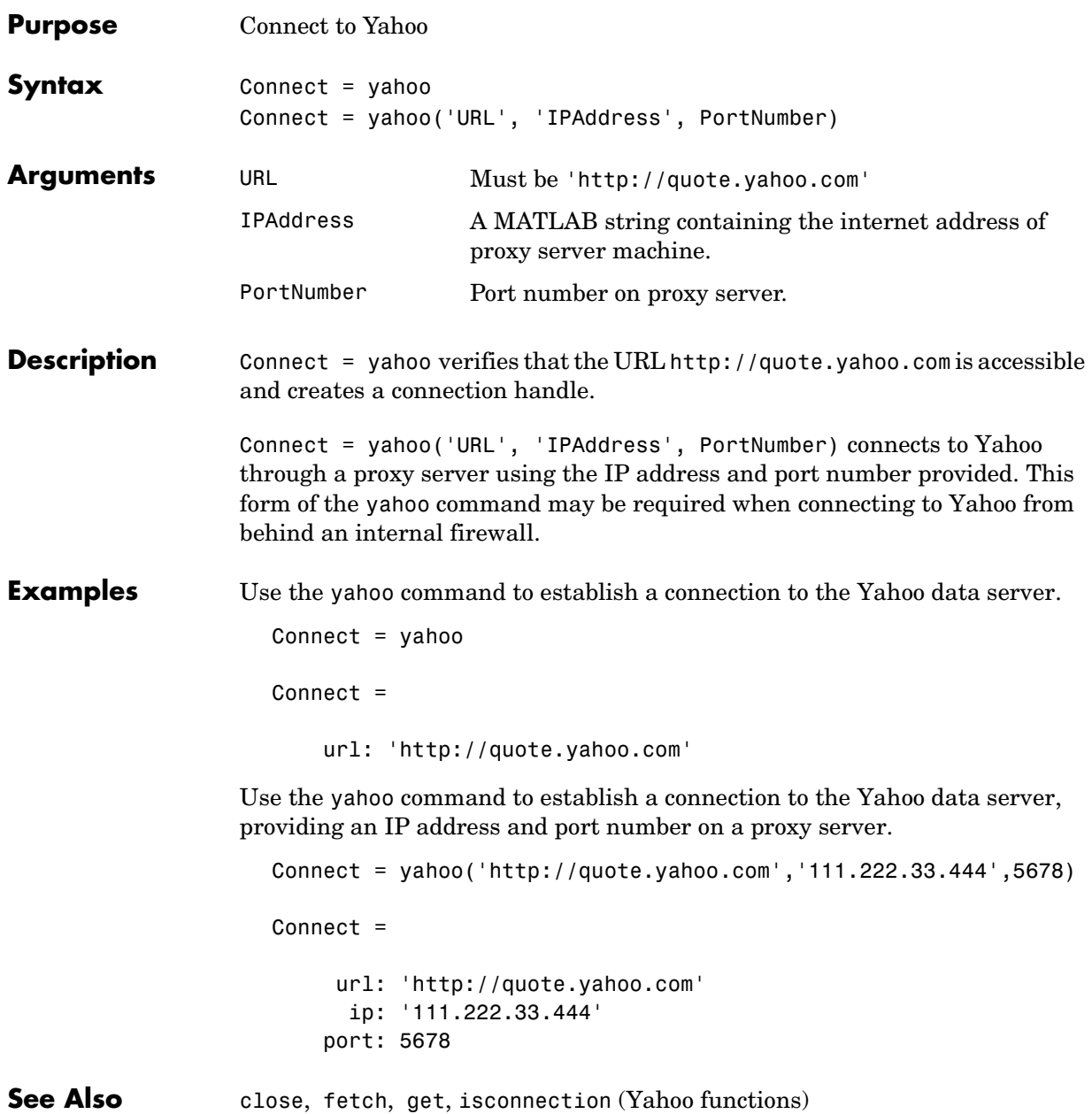

# **A**

# Related Information

[Additional Software \(p. A-2\)](#page-69-0) Obtaining software from data server vendors [Installation and Configuration \(p. A-3\)](#page-70-0) Installing Datafeed Toolbox and other vendors' software

#### <span id="page-69-0"></span>**Additional Software**

If you want to use the Datafeed Toolbox to retrieve data from Bloomberg, Hyperfeed, or FT Interactive Data Corporation data servers, you need to install client software available from each of these companies. If client software is not properly licensed for your machine, you will receive the error message

Invalid MEX-file.

when attempting to connect to the data server.

Information about the services offered by these companies is available on the Web at:

http://www.bloomberg.com

http://www.hyperfeed.com/f\_main.html

http://www.FTInteractiveData.com

Contact your data server sales representative for information.

#### <span id="page-70-0"></span>**Installation and Configuration**

To install the Datafeed Toolbox, see the MATLAB Installation documentation for your computer system.

For information about installing Bloomberg, Hyperfeed, or FT Interactive Data Corporation software on your system, contact your sales representative from these companies.

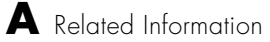

**A-4**
# **Index**

# **B**

Bloomberg [connection handle 1-4](#page-7-0) [connection object 1-4](#page-7-1) bloomberg [1-4,](#page-7-2) [2-3](#page-26-0)

# **C**

close [1-6](#page-9-0) Bloomberg [2-4](#page-27-0) FactSet [2-14](#page-37-0) FT Interactive Data [2-31](#page-54-0) Hyperfeed [2-23](#page-46-0) Yahoo [2-38](#page-61-0) [connecting 1-4](#page-7-3) [connection handle 1-4](#page-7-0) [connection object 1-4](#page-7-1) **Connection** ta[b 1-14](#page-17-0) [CUSIP number 2-5](#page-28-0)

# **D**

data [default 1-7](#page-10-0) [field 1-9](#page-12-0) [header 1-7](#page-10-0) [historical 1-11](#page-14-0) [time series 1-10](#page-13-0) **Data** tab [1-16](#page-19-0) **Datafeed** dialog box [1-14](#page-17-1) [default data 1-7](#page-10-0) dftool [1-14](#page-17-2) [disconnecting 1-6](#page-9-1)

#### **F**

fetch [1-7](#page-10-1)

Bloomberg [2-5](#page-28-1) FactSet [2-16](#page-39-0) FT Interactive Data [2-32](#page-55-0) Hyperfeed [2-24](#page-47-0) Yahoo [2-39](#page-62-0) [field data 1-9](#page-12-0) [field names 1-9](#page-12-1) Flag values [1-7](#page-10-2)

## **G**

get [1-5](#page-8-0) Bloomberg [2-11](#page-34-0) FactSet [2-19](#page-42-0) FT Interactive Data [2-34](#page-57-0) Hyperfeed [2-27](#page-50-0) Yahoo [2-42](#page-65-0) GETDATA argumen[t 1-9](#page-12-2) [graphical user interface 1-14](#page-17-3)

## **H**

HEADER argument [1-7](#page-10-3) [header data 1-7](#page-10-0) [header fields 1-7](#page-10-4) [historical data 1-11](#page-14-0) HISTORY argumen[t 1-11](#page-14-1) hyperfeed [2-28](#page-51-0)

## **I**

idc [2-35](#page-58-0) [IP address 1-4](#page-7-4) isconnection [1-4](#page-7-5) Bloomberg [2-12](#page-35-0) FactSet [2-21](#page-44-0)

FT Interactive Data [2-36](#page-59-0) Hyperfeed [2-29](#page-52-0) Yahoo [2-43](#page-66-0)

**Y** yahoo [2-44](#page-67-0)

**L** LOOKUP argumen[t 1-12](#page-15-0)

## **M**

[markets 1-12,](#page-15-1) [2-7](#page-30-0) [MATLAB root directory A-1](#page-68-0)

#### **P**

[port number 1-4](#page-7-6)

#### **R**

[retrieve properties 1-5](#page-8-1) root directory [MATLAB A-1](#page-68-0)

#### **S**

**Securities Lookup** dialog bo[x 1-14,](#page-17-4) [1-19](#page-22-0)

#### **T**

[ticker symbols 1-12](#page-15-2) [time series data 1-10](#page-13-0) TIMESERIES argument [1-10](#page-13-1)

#### **V**

[verification 1-4](#page-7-7)